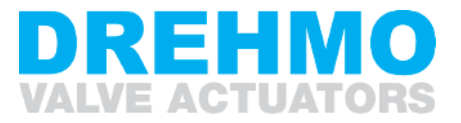

**Profinet Schnittstelle für i-matic Stellantriebe Elektrische Ausführung iMC**

*Ergänzende Betriebsanleitung für Geräte mit Profinet Schnittstelle*

# Hinweis:

Diese Betriebsanleitung gilt nur in Verbindung mit der Betriebsanleitung des Stellantriebs! Für künftige Verwendung ist diese Anleitung aufzubewahren.

# **Inhaltsverzeichnis**

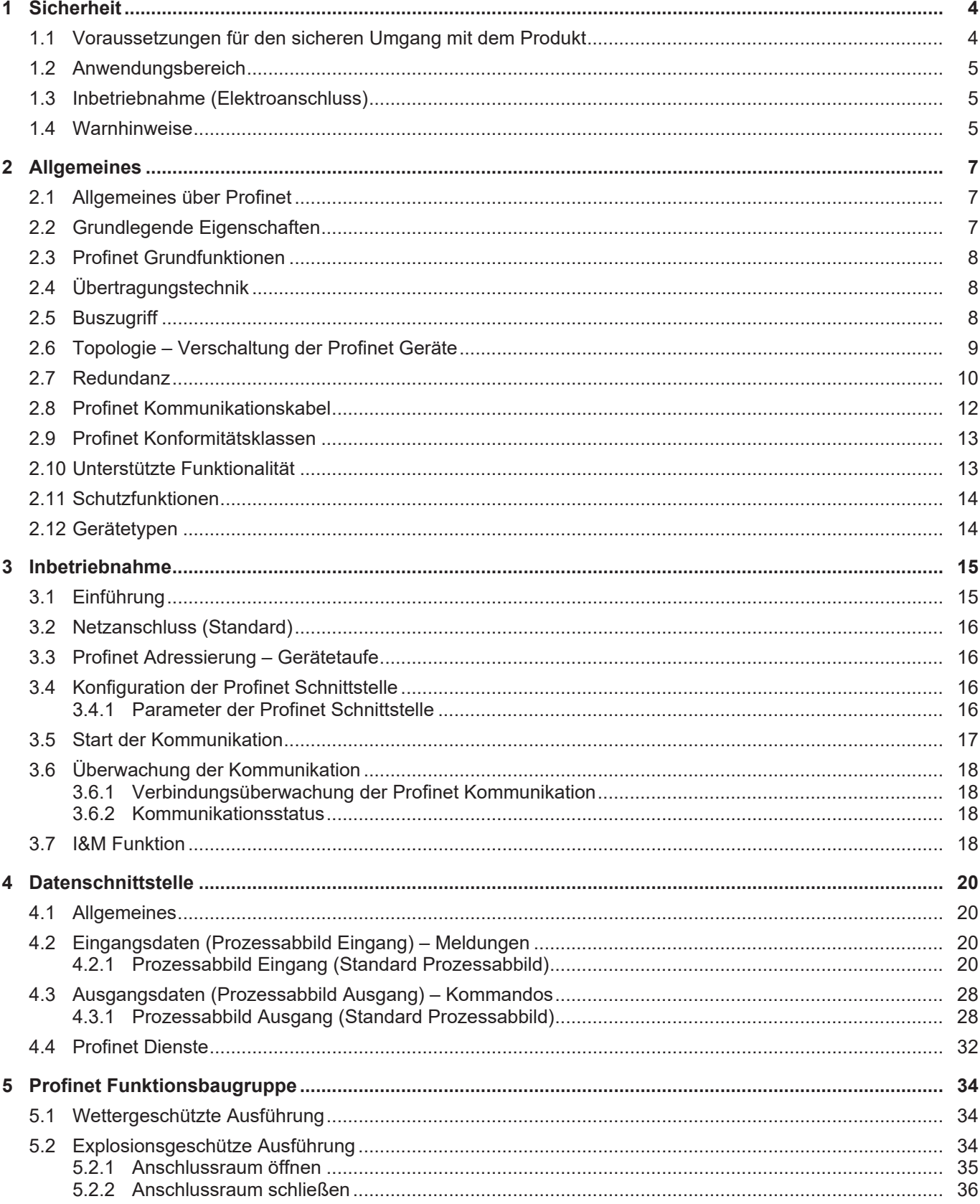

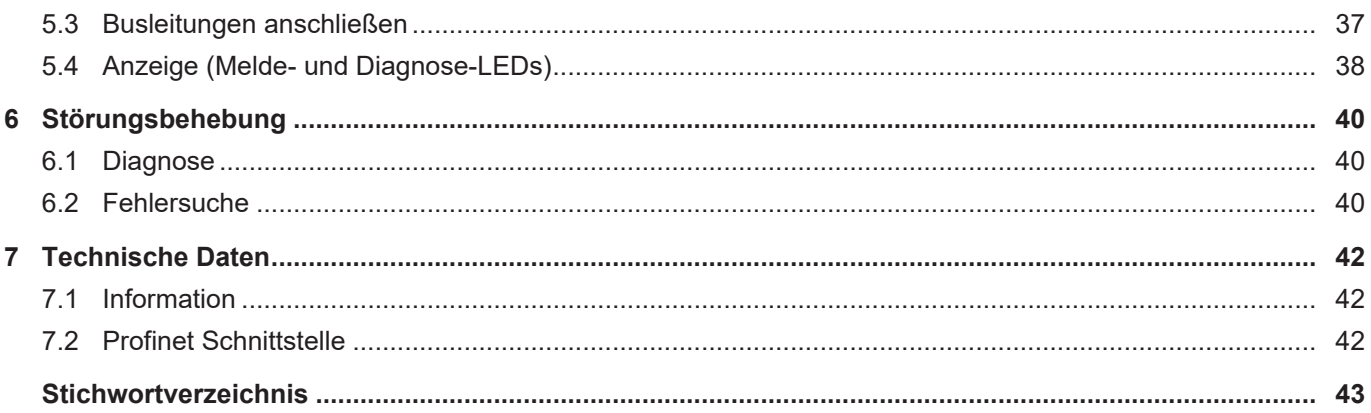

# <span id="page-3-8"></span><span id="page-3-0"></span>1 Sicherheit

# 1.1 Voraussetzungen für den sicheren Umgang mit dem Produkt

#### <span id="page-3-7"></span><span id="page-3-5"></span><span id="page-3-1"></span>**Normen/Richtlinien**

In Bezug auf Montage, elektrischen Anschluss, Inbetriebnahme und Betrieb am Installationsort müssen der Anlagenbetreiber und der Anlagenbauer darauf achten, dass alle rechtlichen Anforderungen, Richtlinien, Vorschriften, nationale Regelungen und Empfehlungen beachtet werden.

Hierzu gehören je nach Ausstattung des Geräts:

- Normen und Richtlinien, wie z. B. die IEC 60079: Teil 14: Projektierung, Auswahl und Errichtung elektrischer Anlagen. Teil 17: Prüfung und Instandhaltung elektrischer Anlagen.
- <span id="page-3-9"></span>• Aufbaurichtlinien der entsprechenden Feldbus- bzw. Netzwerkanwendungen

#### **Sicherheitshinweise/Warnungen**

An diesem Gerät arbeitende Personen müssen sich mit den Sicherheits- und Warnhinweisen in dieser Anleitung vertraut machen und die gegebenen Anweisungen einhalten. Sicherheitshinweise und Warnschilder am Produkt müssen beachtet werden, um Personen- oder Sachschäden zu vermeiden.

#### <span id="page-3-6"></span>**Personenqualifikation**

Montage, elektrischer Anschluss, Inbetriebnahme, Bedienung und Wartung darf nur durch ausgebildetes Fachpersonal erfolgen, das vom Anlagenbetreiber oder Anlagenbauer dazu autorisiert wurde.

Vor Arbeiten an diesem Produkt muss das Personal diese Anleitung gelesen und verstanden haben sowie anerkannte Regeln zur Arbeitssicherheit kennen und beachten.

Arbeiten im Ex-Bereich unterliegen besonderen Bestimmungen, die eingehalten werden müssen. Für die Einhaltung und Überwachung dieser Bestimmungen, Normen und Gesetze ist der Anlagenbetreiber oder Anlagenbauer verantwortlich.

#### <span id="page-3-3"></span>**Elektrostatische Ladung**

Stark ladungserzeugende Prozesse (Prozesse stärker als manuelles Reiben) an der Geräteoberfläche müssen zu jedem Zeitpunkt ausgeschlossen werden. Stark ladungserzeugende Prozesse können zu Gleitstielbüschelentladungen und damit zur Zündung einer explosionsfähigen Atmosphäre führen. Dieser Sicherheitshinweis gilt auch für optional erhältliche Feuerschutzbeschichtungen oder -umhüllungen.

Bei Verwendung eines Spindelschutzrohrs ist jede Art von ladungserzeugenden Prozessen an dessen Schutzkappe sowie dem V-Seal auszuschließen (z. B. nur mit feuchtem Tuch abwischen). Andernfalls kann es zu zündfähigen elektrostatischen Entladungen kommen.

#### <span id="page-3-10"></span>**Zündgefahren**

Für die Getriebe wurde eine Zündgefahrenbewertung gemäß DIN EN ISO 80079-36/ -37 nach aktuellem Normenstand durchgeführt. Heiße Oberflächen, mechanisch erzeugte Funken sowie statische Elektrizität und elektrische Ausgleichsströme wurden als wesentliche mögliche Zündquellen identifiziert und bewertet. Schutzmaßnahmen zur Verhinderung des Wirksamwerdens der Zündquellen wurden dementsprechend auf die Getriebe angewendet. Hierzu zählen insbesondere die Schmierung des Getriebes, der Schutzgrad der Schutzart und die (Warn-)Hinweise in dieser Betriebsanleitung.

#### <span id="page-3-4"></span>**Inbetriebnahme**

Vor der Inbetriebnahme müssen alle Einstellungen daraufhin überprüft werden, ob sie mit den Anforderungen der Anwendung übereinstimmen. Bei falscher Einstellung können anwendungsbedingte Gefahren ausgehen wie z. B. die Beschädigung der Armatur oder der Anlage. Für eventuell hieraus resultierende Schäden haftet der Hersteller nicht. Das Risiko trägt allein der Anwender.

#### <span id="page-3-2"></span>**Betrieb**

Voraussetzungen für einen einwandfreien und sicheren Betrieb:

- Sachgemäßer Transport, fachgerechte Lagerung, Aufstellung, Montage und sorgfältige Inbetriebnahme.
- Produkt nur in einwandfreiem Zustand, unter Beachtung dieser Anleitung betreiben.
- Störungen und Schäden umgehend melden und beseitigen (lassen).
- Anerkannte Regeln für Arbeitssicherheit beachten.
- Nationale Vorschriften beachten.
- Im Betrieb erwärmt sich das Gehäuse und es können Oberflächentemperaturen > 60 °C entstehen. Zum Schutz gegen mögliche Verbrennungen empfehlen wir vor Arbeiten am Gerät die Oberflächentemperatur mit geeignetem Temperaturmessgerät zu prüfen und Schutzhandschuhe zu tragen.

#### <span id="page-4-4"></span>**Schutzmaßnahmen**

Für notwendige Schutzmaßnahmen vor Ort, wie z. B. Abdeckungen, Absperrungen oder persönliche Schutzeinrichtungen für das Personal, ist der Anlagenbetreiber bzw. der Anlagenbauer verantwortlich.

#### <span id="page-4-5"></span>**Wartung**

Um die sichere Funktion des Gerätes zu gewährleisten, müssen die Wartungshinweise in dieser Anleitung beachtet werden.

Wartungs- und Servicearbeiten dürfen nur durch autorisiertes Fachpersonal durchgeführt werden.

Veränderungen am Gerät sind nur mit schriftlicher Zustimmung des Herstellers erlaubt.

## 1.2 Anwendungsbereich

<span id="page-4-3"></span><span id="page-4-0"></span>DREHMO Stellantriebe sind für die Betätigung von Industriearmaturen, wie z. B. Ventilen, Schiebern, Klappen und Hähnen bestimmt.

Andere Anwendungen erfordern Rücksprache mit dem Hersteller. Bei nicht bestimmungsgemäßem Einsatz und eventuell hieraus resultierenden Schäden haftet der Hersteller nicht. Das Risiko trägt allein der Anwender. Zur bestimmungsgemäßen Verwendung gehört das Beachten der Betriebsanleitung des Stellantriebs und dieser ergänzenden Betriebsanleitung.

Die beschriebene Schnittstellenkarte dient der leittechnischen Anbindung des Stellantriebs über Profinet.

### 1.3 Inbetriebnahme (Elektroanschluss)

<span id="page-4-1"></span>Beim Betrieb elektrischer Geräte stehen zwangsläufig bestimmte Teile unter gefährlicher Spannung. Arbeiten an elektrischen Anlagen oder Betriebsmitteln dürfen nur von einer Elektrofachkraft oder von unterwiesenen Personen unter Anleitung und Aufsicht einer Elektrofachkraft den elektrotechnischen Regeln entsprechend vorgenommen werden.

## 1.4 Warnhinweise

<span id="page-4-2"></span>Um sicherheitsrelevante Vorgänge in dieser Anleitung hervorzuheben, gelten folgende Warnhinweise, die mit einem entsprechenden Signalwort (GEFAHR, WARNUNG, VORSICHT, HINWEIS) gekennzeichnet sind.

**GEFAHR Unmittelbar gefährliche Situation mit hohem Risiko. Falls der Warnhinweis nicht beachtet wird, sind Tod oder schwere gesundheitliche Schäden die Folge.**

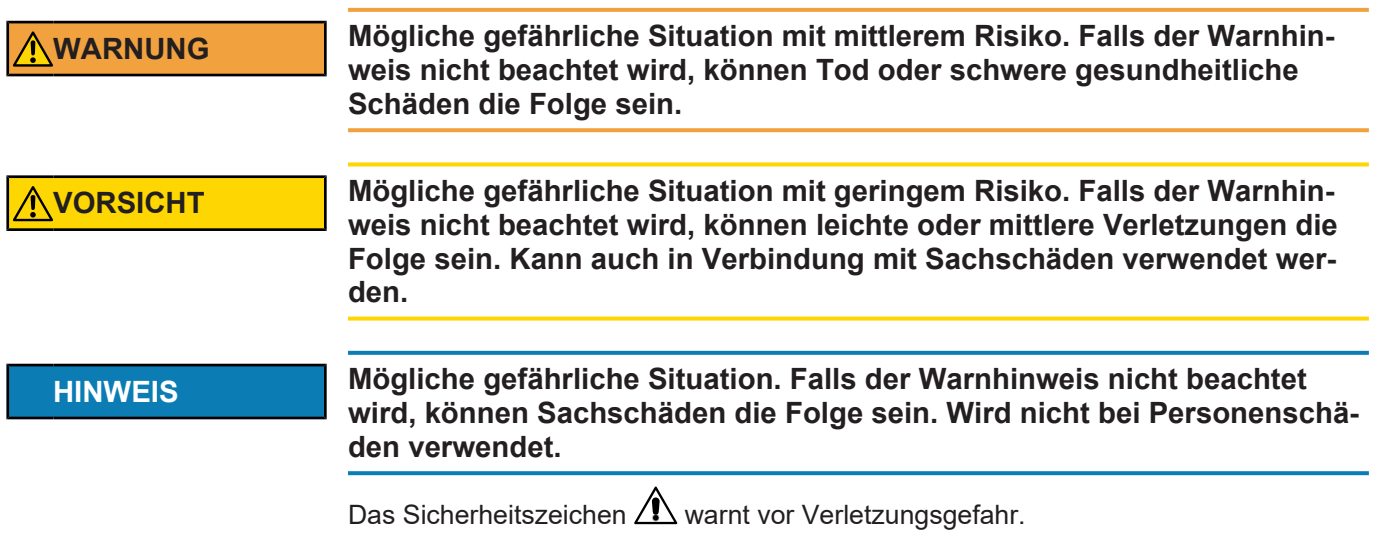

Das Signalwort (hier GEFAHR) gibt den Grad der Gefährdung an.

## <span id="page-6-0"></span>2 Allgemeines

## 2.1 Allgemeines über Profinet

<span id="page-6-1"></span>Profinet I/O ist ein auf Ethernet basierendes Kommunikationsprotokoll für die industrielle Automatisierungstechnik, welches durch die PROFIBUS Nutzerorganisation e. V. weltweit standardisiert ist. Profinet ermöglicht sowohl Echtzeitkommunikation (RT) mit kurzen Zykluszeiten als auch azyklische Kommunikation (non-RT) zur Konfiguration und Diagnose.

Profinet als Kommunikationsnetzwerk für Feldgeräte bringt vielfältige Vorteile über den gesamten Lebenszyklus einer Anlage mit sich. Die Vorteile reichen von der Einsparung von Kabelverbindungen und Systemkomponenten, bis hin zur Vereinfachung von Prozessen im gesamten Unternehmensumfeld.

Einige der vorteilhaften Eigenschaften von Profinet sind:

- Nahezu unbegrenzte Teilnehmerzahl im Netzwerk
- Flexible Topologien (Linie, Stern, Baum, Ring, …)
- Topologien sind einfach skalierbar und erweiterbar
- Netztopologie kann offline geplant und programmiert werden
- Große Netzwerkausdehnung durch Kaskadierung über Switches
- Hohe Performance (Zykluszeiten im Bereich 1 8 ms und hoher Durchsatz), insbesondere auch für große Datenmengen (Diagnose, Filetransfer etc.)
- Einfacher Gerätetausch ohne erneute Buskonfiguration
- Einfache Wartung
- Nutzung des vorhandenen Netzwerks und IT Know-how
- Nahtlose und vertikale Integration der Prozess- und Fertigungsdaten aus der Feldebene in bereichsübergreifende Dateninformationssysteme
	- Einfacher Zugriff auf Gerätedaten aus der Feldebene ohne proprietäre Gateways
- Integration von Webservern oder universeller Schnittstellen wie OPC UA im Gerät
- Vielzahl an Netzwerkkomponenten, Software Tools und Sicherheitstechnologien verfügbar
- Kombination verschiedener Übertragungsmedien wie Kupferkabel, Lichtwellenleiter oder WLAN

Auf Ethernet und IT-Protokollen basierend, profitiert Profinet automatisch von fortlaufenden Weiterentwicklungen durch eine sehr große Anzahl an Wettbewerbern auf dem Markt. Dies macht Profinet zu einer sehr zukunftssicheren Gerätekommunikation und sichert langfristig die Investitionen der Anwender.

# 2.2 Grundlegende Eigenschaften

<span id="page-6-2"></span>Profinet legt die technischen und funktionellen Merkmale eines auf Industrial Ethernet basierenden Kommunikationssystems fest, mit dem verteilte digitale Automatisierungsgeräte miteinander vernetzt werden können.

Profinet unterscheidet zwischen I/O Controller (Master) und I/O Devices (Slave). Profinet ist für den schnellen Datenaustausch in der Feldebene konzipiert. Hier kommunizieren die zentralen Steuergeräte (SPS oder PC) über ein schnelles Netzwerk mit dezentralen Feldgeräten wie Eingangsgeräten, Ausgangsgeräten, Ventilen und Stellantrieben.

Der Datenaustausch mit diesen dezentralen Geräten erfolgt zyklisch. Die dafür benötigten Kommunikationsfunktionen sind durch die Profinet Grundfunktionen gemäß IEC 61158 und IEC 61784 festgelegt.

*Bild 1:* Profinet-Netzwerk

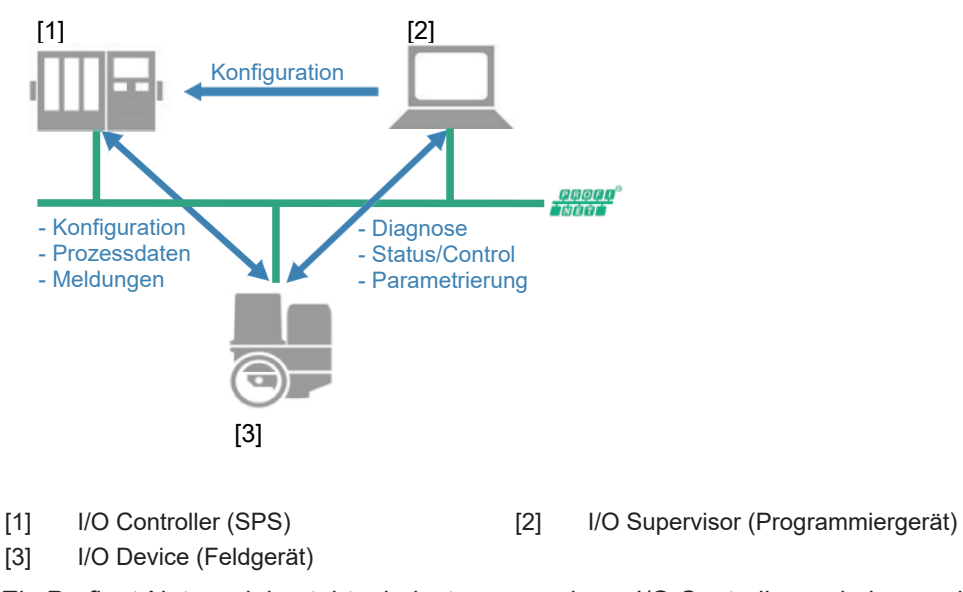

Ein Profinet-Netzwerk besteht mindestens aus einem I/O Controller und einem oder mehreren I/O Devices. Ein I/O Device kann optional mit mehreren I/O Controllern Daten austauschen (Shared Input- und Shared Device-Funktion). Ein I/O Supervisor ist zur Inbetriebnahme und Programmierung oft nur temporärer, jedoch zur kontinuierlichen Diagnose und Statusüberwachung zunehmend auch fester Bestandteil einer Profinet Installation.

## 2.3 Profinet Grundfunktionen

<span id="page-7-0"></span>Ein I/O Controller liest zyklisch die Eingangsinformationen von den I/O Devices und schreibt die Ausgangsinformationen an die I/O Devices. Neben dieser zyklischen Datenübertragung des Prozessabbilds stehen bei Profinet auch leistungsfähige Funktionen für die Diagnose und Inbetriebnahme sowie eine ereignisbasierte Alarmbehandlung in Echtzeit zur Verfügung. Der Datenverkehr wird durch Überwachungsfunktionen auf dem I/O Controller und der I/O Device-Seite überwacht.

# 2.4 Übertragungstechnik

- <span id="page-7-4"></span><span id="page-7-1"></span>• Full-Duplex, 100 Mbit/s switched Ethernet (100BASE-TX) IEEE 802.3
- Verkabelung nach IEC 61784-5-3. Kabel mit verdrillten Aderpaaren pro Richtung RX und TX
- Gleichzeitige Kommunikation in Senderichtung als auch in Empfangsrichtung
- Ethernet Switches koordinieren die Datenübertragung und verhindern Kollisionen auf der Leitung

### 2.5 Buszugriff

- <span id="page-7-3"></span><span id="page-7-2"></span>• Switched Ethernet mit flexibler Prioritätensteuerung, keine Kollisionsdomänen, keine Koordination bzgl. Netzwerkzugriff erforderlich – alle Teilnehmer haben gleichzeitig Zugriff.
- Datenaustausch nach Provider-Consumer-Modell: Der Provider (I/O Device) stellt die Prozessdaten einem oder mehreren Consumern (I/O Controller) zur Verfügung.
- Die maximale Anzahl an Profinet I/O Devices pro Netzwerk ist von dem verwendeten I/O Controller abhängig.

# 2.6 Topologie – Verschaltung der Profinet Geräte

<span id="page-8-1"></span><span id="page-8-0"></span>Charakteristisch für Profinet ist die Realisierung einer weitgehend freien Topologie. Wenn die erforderlichen Latenzzeiten von Nachrichten für die Automatisierungsanwendung zu groß werden, ist die maximal mögliche Netzwerktiefe (Anzahl in Kaskade geschalteter Profinet Teilnehmer) erreicht. Die maximale Entfernung zwischen zwei Netzwerkteilnehmern liegt bei 100 Metern. Durch die Verwendung von Switches mit LWL-Glasfaserkommunikation kann diese Entfernung jedoch erhöht werden.

Verwenden Sie nur Profinet zertifizierte Industrie-Switches und trennen Sie das Profinet basierte Automatisierungsnetzwerk logisch von der übrigen IT-Infrastruktur. Hubs dürfen grundlegend nicht eingesetzt werden, da dies zu Netzwerkkollisionen führen kann. Eine unkoordinierte Mischung von Büronetzwerk und Automatisierungsnetzwerk kann aufgrund der vorhandenen Netzlast durch Büroanwendungen zu unvorhersehbaren Problemen bei der Profinet Anwendung führen. Für Profinet Netzwerke ab Konformitätsklasse CC-B müssen beide genannten Punkte zwingend eingehalten werden.

Folgende Topologien und Kombinationen sind mit Profinet möglich:

#### **Punkt-zu-Punkt oder Sterntopologie**

Geräte in dieser Topologie besitzen nur einen Anschluss zum Leitsystem (Punkt-zu-Punkt) oder zu einem Ethernet-Switch (Stern).

*Bild 2:* Punkt-zu-Punkt oder Sterntopologie

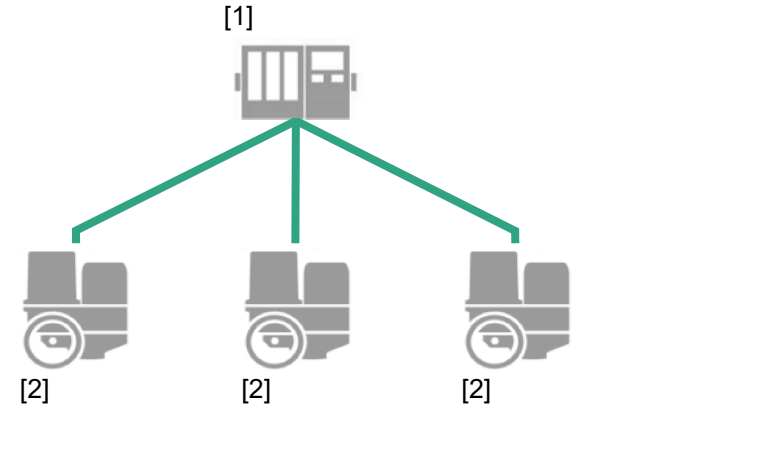

[1] I/O Controller (SPS) [2] I/O Device (Feldgerät)

#### **Linientopologie**

Geräte und Leitsystem sind in dieser Topologie in Reihe miteinander verbunden. Um die Geräte zu verbinden, wird kein zusätzlicher Ethernet-Switch benötigt.

*Bild 3:* Linientopologie

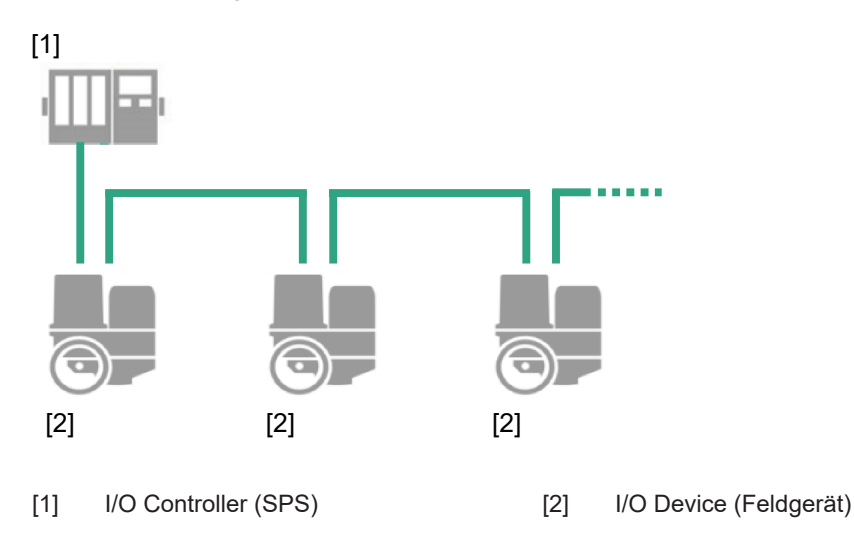

#### **Information**

Für Ethernet-Netzwerke wird diese Topologie nicht empfohlen, da bei Ausfall eines Teilnehmers bzw. Netzwerk-Switches die restlichen Teilnehmer in der Linie nicht mehr erreichbar sind. Es sollte deshalb die Ringtopologie (siehe [Topologie – Verschaltung](#page-9-1) [der Profinet Geräte](#page-9-1) [[}](#page-9-1) [10\]](#page-9-1)) verwendet werden.

#### **Baumtopologie**

Bei der Baumtopologie handelt es sich um eine verzweigte Sterntopologie. Es sind beliebige Kombinationen möglich.

*Bild 4:* Baumtopologie

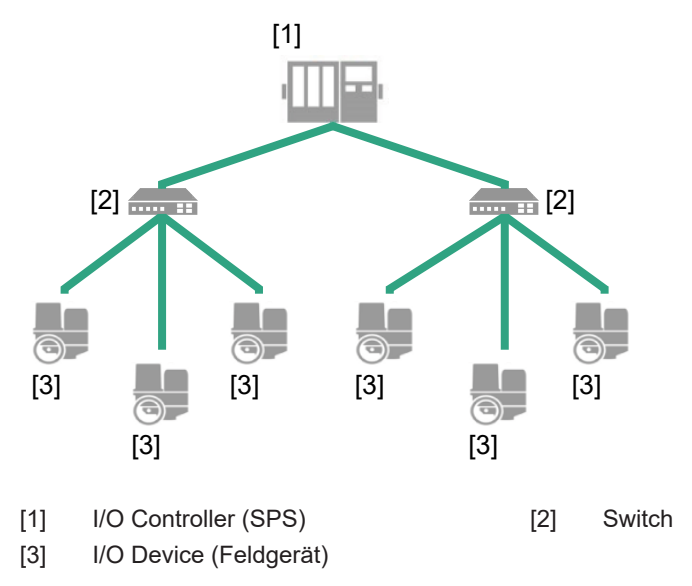

#### <span id="page-9-1"></span>**Ringtopologie**

Auch in dieser Topologie sind die Geräte und das Leitsystem miteinander in Reihe verbunden. Der wesentliche Unterschied zur Linientopologie liegt jedoch darin, dass sowohl das erste als auch das letzte Gerät mit dem Leitsystem verbunden sind.

Wenn eine Redundanz erforderlich ist, empfiehlt sich die Ringtopologie. Die Voraussetzung hierfür ist jedoch, dass die Topologie vom Leitsystem unterstützt wird.

*Bild 5:* Ringtopologie

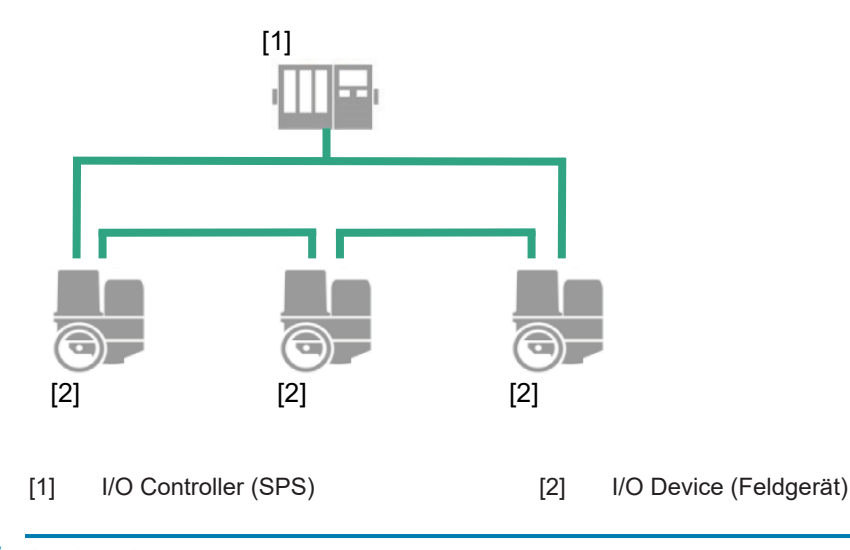

## 2.7 Redundanz

<span id="page-9-0"></span>**Medienredundanz (Ring)**

Die für Profinet verfügbare Medienredundanz sorgt für eine hohe Verfügbarkeit in der Anlage. Der Stellantrieb verfügt über zwei physikalisch getrennte Kommunikations-Ports zum übergeordneten Controller, welche in einer einfachen Ringtopologie verschaltet werden können. Fällt der erste Weg bei z. B. einer Leitungsunterbrechung aus, wird automatisch der zweite Kommunikationsweg genutzt. Hierbei wird das im Profinet Standard definierte Media Redundancy Protocol (MRP) verwendet, welches den Aufbau einer redundanten, protokollunabhängigen Ringtopologie mit einer Umschaltzeit unter 50 ms ermöglicht. MRP ist im Standard IEC 62439 definiert.

Es handelt sich um eine Redundanz des Übertragungsmediums, die Profinet Schnittstelle des Gerätes ist hierbei nicht zweifach vorhanden.

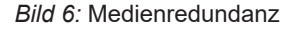

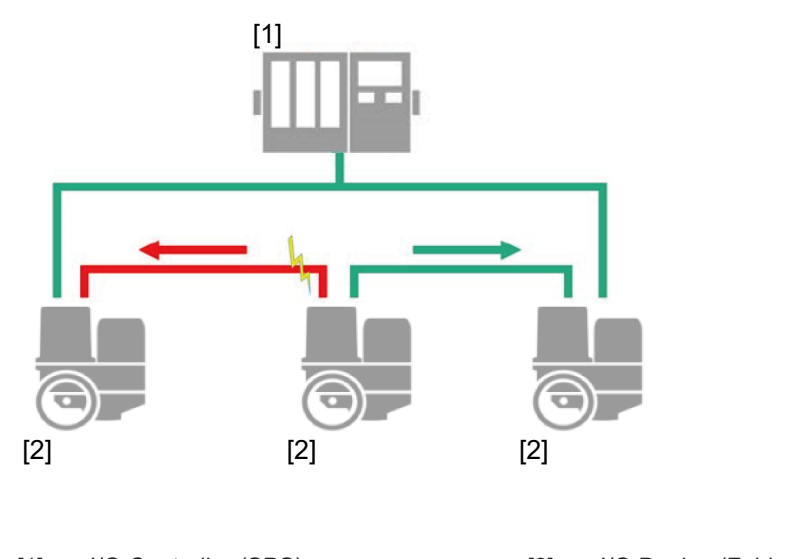

[1] I/O Controller (SPS) [2] I/O Device (Feldgerät)

#### **S2 Systemredundanz (S2 Single NAP)**

Die Profinet Systemredundanz erlaubt den redundanten Betrieb mehrerer Controller bzw. CPUs in einem Netzwerk. Der Ausfall bzw. der Austausch eines Controllers im laufenden Betrieb der Anlage ist dadurch unterbrechungsfrei möglich. Es gibt mehrere Varianten der Profinet Systemredundanz. Die Funktion Systemredundanz S2 (Single NAP) ermöglicht eine redundante Kommunikation zwischen einer Profinet Schnittstelle im Stellantrieb und zwei Profinet Steuerungen/CPUs (I/O Controllern). Die Profinet Hardware im DREHMO Stellantrieb ist hierbei nur einmal im Gerät vorhanden, die Controller des Systems sind doppelt ausgelegt. Die Systemredundanz ermöglicht Anwendungsbeziehungen (Application Relations (AR)) zwischen Device und mehreren Controllern. Profinet Bezeichnung: S2 Single NAP.

Die Profinet Schnittstelle des Gerätes ist hierbei nicht zweifach vorhanden, hält aber zwei Kommunikationsbeziehungen zu den beiden Controllern aufrecht. Für die S2 Systemredundanz ist eine Leitungsverbindung über einen Netzwerk-Port am Stellantrieb ausreichend.

#### *Bild 7:* Systemredundanz

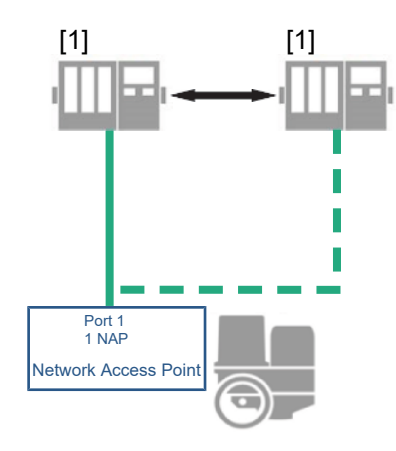

[1] I/O Controller (SPS)

# 2.8 Profinet Kommunikationskabel

<span id="page-11-0"></span>Als Minimalanforderung für Profinet ist nach der IEC 61156-6 ein CAT 5 Kabel spezifiziert, empfohlen werden jedoch CAT 5e und CAT 6. Für weitere Hinweise zur Planung und Installation von Profinet-Netzwerken ist eine entsprechende Richtlinie über die PROFIBUS Nutzerorganisation e. V. (www.profibus.com) verfügbar.

Die folgenden Tabellen bieten eine Übersicht über die Einteilung der verfügbaren Leitungstypen Profinet Typ A bis C entsprechend der Anwendung:

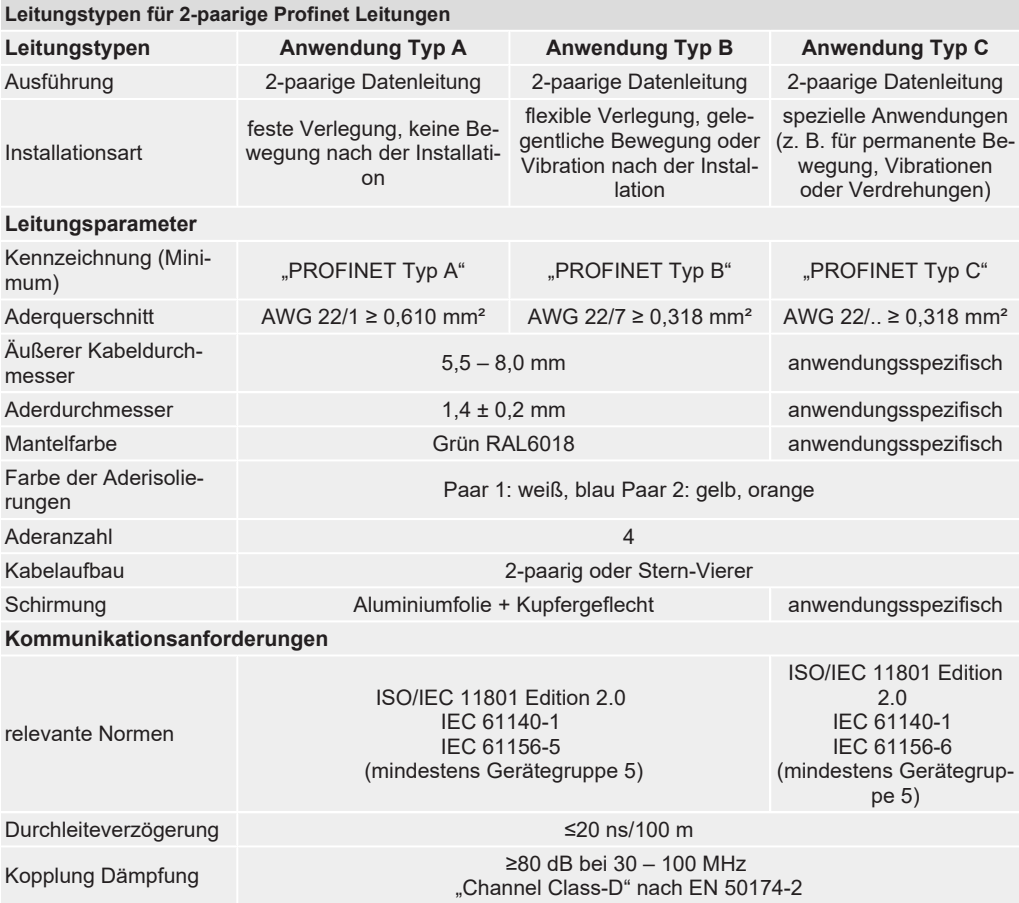

## *Tabelle 1:* Leitungstypen

#### **Mindestabstände**

Bei der Verlegung von Profinet Leitungen müssen bestimmte Mindestabstände (gemäß IEC 61918) zu anderen elektrischen Leitungen eingehalten werden, die in der folgenden Tabelle dargestellt sind.

*Tabelle 2:* Mindestabstände

**Mindestabstände für Profinet Leitungen**

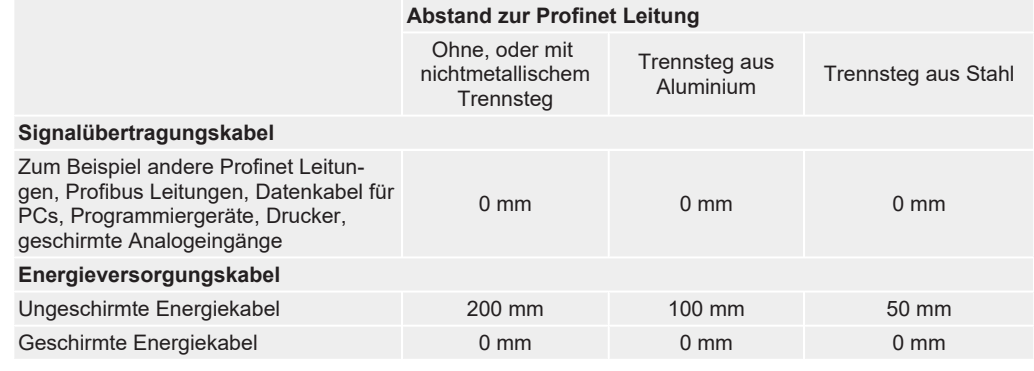

#### **Weitere Hinweise**

Die verfügbaren Profinet Empfehlungen, insbesondere die Planungs-, Montage- und Inbetriebnahmerichtlinien der PROFIBUS Nutzerorganisation, müssen eingehalten werden.

## 2.9 Profinet Konformitätsklassen

<span id="page-12-3"></span><span id="page-12-0"></span>Zur Vereinfachung der Anwendung von Profinet sind verschiedene Konformitätsklassen definiert, welche vorgeschriebene Eigenschaften der Profinet Komponenten festlegen und deren Interoperabilität durch Zertifizierungen sicherstellen.

Die wichtigsten Eigenschaften der Konformitätsklassen werden in der folgenden Tabelle dargestellt:

#### *Tabelle 3:* Profinet Konformitätsklassen

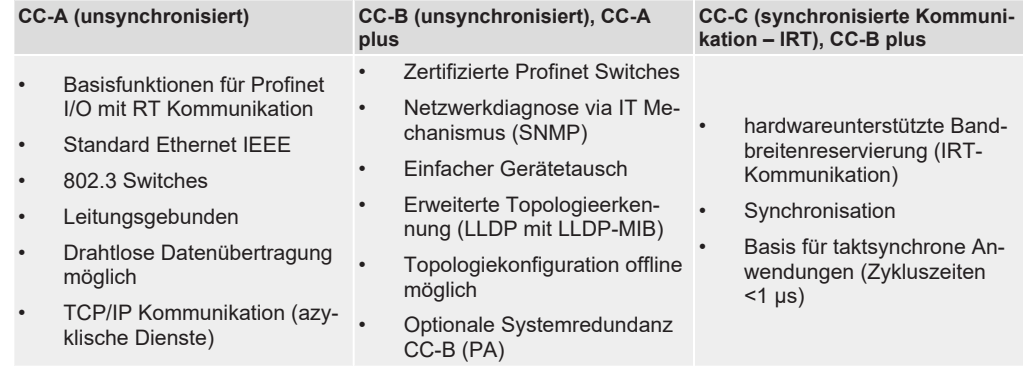

# 2.10 Unterstützte Funktionalität

#### <span id="page-12-2"></span><span id="page-12-1"></span>**Switch-Funktionalität**

- Zwei Ethernet-Ports 100BASE-TX mit integriertem industrietauglichem Ethernet-Switch
- Konformitätsklasse CC-C RT Class 2, ohne Synchronisation der Applikation (RT Class 3)
- Managed Switch Services, SNMP …
- Auto-Negotiation, Crossover und Polarität
- Autarke Switch-Funktion im Wartungsfall. Bei Anschluss einer zusätzlichen 24 V Spannungsversorgung bleibt die Switch-Funktion auch dann erhalten, wenn der Elektroanschluss vom Gerät getrennt wird. Der Elektroanschluss muss dazu auf einen entsprechenden Halterahmen gesteckt werden.
- Port-Abschaltung

#### **Gerätefunktionalität**

- PROFINET I/O Konformitätsklasse CC-B(PA) RT Class 1
- DCP und DHCP zur IP-Adressvergabe
- Webserver für Netzwerkkonfiguration und Diagnose
- Azyklische Kommunikation: Diagnose & Parametrierung via FDI Package
- Unterstützung von zwei zyklischen Kommunikationsbeziehungen gleichzeitig
- Erweiterte Geräteidentifizierung nach I&M 1-3
- PROFINET I/O Version 2.4
- GSDML Version 2.4
- Redundanz nach MRP Ringtopologie unterstützt
- S2 Systemredundanz

#### **Nicht unterstützte Funktionen**

- Redundanz nach MRRT bzw. MRPD
- Shared Input und Shared Device

# 2.11 Schutzfunktionen

- <span id="page-13-3"></span><span id="page-13-0"></span>• Ansprechüberwachung (Watchdog)
- Zugriffsschutz für Eingänge/Ausgänge (Sync und Freeze)
- Überwachung des Nutzdatenverkehrs mit einstellbarem Überwachungstimer beim **Controller**
- Einstellbares Sicherheitsverhalten am Stellantrieb bei Ausfall der Profinet Kommunikation

#### **Port Abschaltung ungenutzter Netzwerk-Ports**

Ungenutzte Ethernet-Ports können abgeschaltet werden, um einen unerlaubten und vor allem unerkannten Zugriff auf das Netzwerk im Feld zu verhindern. Damit ist es nicht mehr notwendig, ungenutzte Ports mechanisch vor Zugriff zu sichern.

#### **Abschaltung des integrierten Webservers**

Der integrierte Webserver der Stellantriebs-Steuerung kann lokal über die Ortsteuerstelle abgeschaltet werden.

#### **Abschaltung des integrierten FTP Servers**

Der integrierte FTP Server der Stellantriebs-Steuerung kann lokal über die Ortsteuerstelle abgeschaltet werden.

# 2.12 Gerätetypen

- <span id="page-13-2"></span><span id="page-13-1"></span>• **I/O Controller:** z. B. zentrale Automatisierungsgeräte wie SPS
- **I/O Supervisor:** z. B. Programmiergeräte oder Projektierungsgeräte (PC)
- **I/O Device:** Geräte mit binären oder analogen Eingängen/Ausgängen, z. B. Stellantriebe, Ventile
- **Netzwerkkomponenten:** z. B. Switches, Access Points, Router

# <span id="page-14-4"></span><span id="page-14-0"></span>3 Inbetriebnahme

# 3.1 Einführung

<span id="page-14-1"></span>Nur wenige Schritte sind nötig, um einen DREHMO Stellantrieb in eine Profinet Umgebung zu integrieren. Dazu wird zunächst eine standardisierte Gerätebeschreibung (GSDML Datei) in die Leittechnik eingebunden. Über die Systemwerkzeuge des Leitsystems erfolgt als nächster Schritt die "Gerätetaufe", bei der dem Stellantrieb ein Gerätename zugeteilt wird. Anhand des Gerätenamens wird der Stellantrieb innerhalb des Profinet Systems identifiziert. Die IP-Adresse wird anschließend automatisch vom Automatisierungssystem zugeordnet.

Danach kann der Anwender das Gerät über die Projektiersoftware der verwendeten Leittechnik konfigurieren und parametrieren. Diese Informationen werden in der Stellantriebs-Steuerung (I/O Controller) abgelegt und bei jedem Start der zyklischen Kommunikation an die Stellantriebe (I/O Devices) gesendet.

Die Ansteuerung des Stellantriebs sowie die Rückmeldungen erfolgen über die Prozessabbild Input- und Output-Bytes. Wird eine Konfiguration mit konsistenten Daten ausgewählt, so müssen bei manchen Controllern spezielle Funktionsbausteine zur Ansteuerung der Profinet I/O Devices benutzt werden.

Ein integrierter DREHMO Webserver bietet zusätzlich die Möglichkeit, Verbindungstests, Statusabfragen und Fehlerdiagnosen schnell und einfach mithilfe eines Webbrowsers durchzuführen.

#### **Zertifizierung**

<span id="page-14-5"></span>DREHMO Stellantriebe mit Profinet sind von der PROFIBUS Nutzerorganisation e. V. zertifiziert.

#### **Ident-Nummer (DeviceType)**

<span id="page-14-3"></span>Jedes Profinet I/O Device und jeder I/O Controller hat eine individuelle Ident-Nummer. Diese wird benötigt, damit ein I/O Controller ohne signifikanten Protokoll-Overhead die Typen der angeschlossenen Geräte identifizieren kann. Der Controller vergleicht die Ident-Nummer der angeschlossenen I/O Devices mit den Ident-Nummern in den vorgegebenen Projektierungsdaten. Der Nutzdatentransfer wird nur dann begonnen, wenn die richtigen Gerätetypen mit den richtigen Gerätenamen am Netzwerk angeschlossen wurden. Dadurch wird eine hohe Sicherheit gegenüber Projektierungsfehlern erreicht. Die PNO verwaltet die Ident-Nummern zusammen mit den Gerätestammdaten (GSDML). DREHMO Stellantriebe mit Stellantriebs-Steuerungen IMC werden unter folgenden Ident-Nummern bei der PNO geführt:

• Ident-Nr.: 0x2205, Hersteller-ID 0x0131

#### **Gerätestammdaten (GSD/GSDML)**

<span id="page-14-2"></span>Bei Profinet werden die Leistungsmerkmale der Geräte in Form eines Gerätedatenblattes und einer Gerätestammdatendatei im XML Format von den Herstellern dokumentiert und den Anwendern zur Verfügung gestellt. Aufbau, Inhalt und Kodierung dieser Gerätestammdatendatei (GSDML) sind standardisiert. Sie ermöglichen die komfortable Projektierung beliebiger I/O Devices mit Projektierungsgeräten verschiedener Hersteller.

Für DREHMO Stellantriebe mit Stellantriebs-Steuerungen ist folgende GSDML-Datei verfügbar:

- GSDML-V2.4-DREHMO GmbH-DREHMO Actuators-20210520.xml (Unterstützung S2-Systemredundanz)
- PROFINET I/O Version 2.4
- $Hersteller-ID 0x0131 = 305 = DREHMO GmbH$
- Geräte-ID 0x2205 = 8709 = DREHMO IMC mit PROFINET
- DAP: 0x80010000

#### **Information**

GSD bzw. GSDML-Dateien können im Internet unter www.drehmo.com heruntergeladen werden.

## <span id="page-15-0"></span>3.2 Netzanschluss (Standard)

## **GEFAHR Gefährliche Spannung!**

Tod oder schwere Verletzungen

- $\rightarrow$  Arbeiten an elektrischen Anlagen und Elektro-Installationsarbeiten an Stellantrieben dürfen nur von einer Elektrofachkraft oder unterwiesenen Personen unter Anleitung und Aufsicht einer Elektrofachkraft – den elektrotechnischen Regeln entsprechend – vorgenommen werden.
- $\rightarrow$  Verdrahtung gemäß beiliegenden Anschlussplans durchführen.
- $\rightarrow$  Leitungsschutz für die interne Verdrahtung des Stellantriebs muss bauseitig erfolgen.
- $\rightarrow$  Auslegungswerte sind dem Anschlussplan oder dem Typenschild zu entnehmen.
- $\rightarrow$  Besondere Sorgfalt gilt dem korrekten PE-Anschluss (siehe Anschlussplan). Elektrischer Schutz ist erst nach Verschluss aller Deckel gegeben.

#### 3.3 Profinet Adressierung – Gerätetaufe

<span id="page-15-4"></span><span id="page-15-1"></span>Der Gerätename wird dem Gerät bei der Gerätetaufe zugeteilt. Die azyklische Kommunikation ist IP basiert und erlaubt die Verwendung bekannter IT-Mechanismen über Protokolle wie UDP oder TCP/IP. Zyklische Profinet-Echtzeitdaten als auch ereignisbasierte Alarme beruhen rein auf der weltweit meistgenutzten Netzwerktechnologie Ethernet mit MAC Adressierung und Prioritätssteuerung. Die MAC-Adresse ist fest mit dem Gerät verbunden und weltweit eindeutig. Mithilfe des Gerätenamens identifiziert der Controller unter Verwendung des DCP Protokolls (Discovery) beim Start-up die Teilnehmer im Netzwerk und weist deren IP-Adresse zu. Die Zuweisung der IP-Adresse kann alternativ auch manuell erfolgen.

Die Adressierung der Profinet Teilnehmer erfolgt somit durch folgende Parameter:

- Weltweit eindeutige MAC Adresse
- Zugewiesene Gerätenamen
- Zugewiesene IP-Adresse

Die Vergabe des Gerätenamens und optional auch der IP-Adresse erfolgt über die verwendete Projektierungsumgebung, z. B. Siemens Step7/TIA oder Proneta. Die beschriebenen Adressierungsparameter können über das Display vor Ort, mit der Service Software i-matic Explorer oder einem anderen, z. B. FDI basierten, Konfigurations- und Diagnosesystem ausgelesen werden.

## 3.4 Konfiguration der Profinet Schnittstelle

<span id="page-15-2"></span>Die Konfiguration des zyklischen Datentransfers erfolgt ausschließlich über den Profinet Controller, welcher die Konfiguration beim Verbindungsaufbau des zyklischen Datentransfers an das Gerät sendet. Das Gerät empfängt die Konfiguration, prüft diese auf Gültigkeit und adaptiert sich an die neue Konfiguration, falls diese gültig ist. Im Gerät selbst werden keine Einstellungen vorgenommen. Die Vorgehensweise zur Konfiguration ist abhängig vom verwendeten Tool.

Die Anzahl der Input und Output Bytes, welche das I/O Device an den Controller sendet oder von diesem empfängt, sind bei der Stellantriebs-Steuerung fest definiert. Entsprechend werden zu Beginn jeder zyklischen Kommunikation vom Controller die dazu notwendigen Kommunikationsbeziehungen mit dem I/O Device ausgehandelt.

## 3.4.1 Parameter der Profinet Schnittstelle

<span id="page-15-3"></span>Verschiedene, für die Profinet Schnittstelle relevanten Parameter werden dennoch über die Stellantriebs-Steuerung eingestellt. Dies geschieht über das Menü der Ortssteuerstelle oder den i-matic Explorer.

Die für die Profinet Schnittstelle relevanten Parameter befinden sich unter dem Menüpunkt Menü > Parameter > Leittechnik > Schnittstelle > Profinet

# **HINWEIS Hinweis**

Das Ändern eines Parameters führt zu einer Neuparametrierung und somit zu einem Neustart des Profinet Kommunikationsmoduls. Dadurch geht die Kommunikation zum Controller kurzzeitig verloren. Auch die eventuell verwendete Bridge-Funktionalität der Anschlussbaugruppe geht dabei verloren.

*Tabelle 4:* Parameter der Profinet Schnittstelle

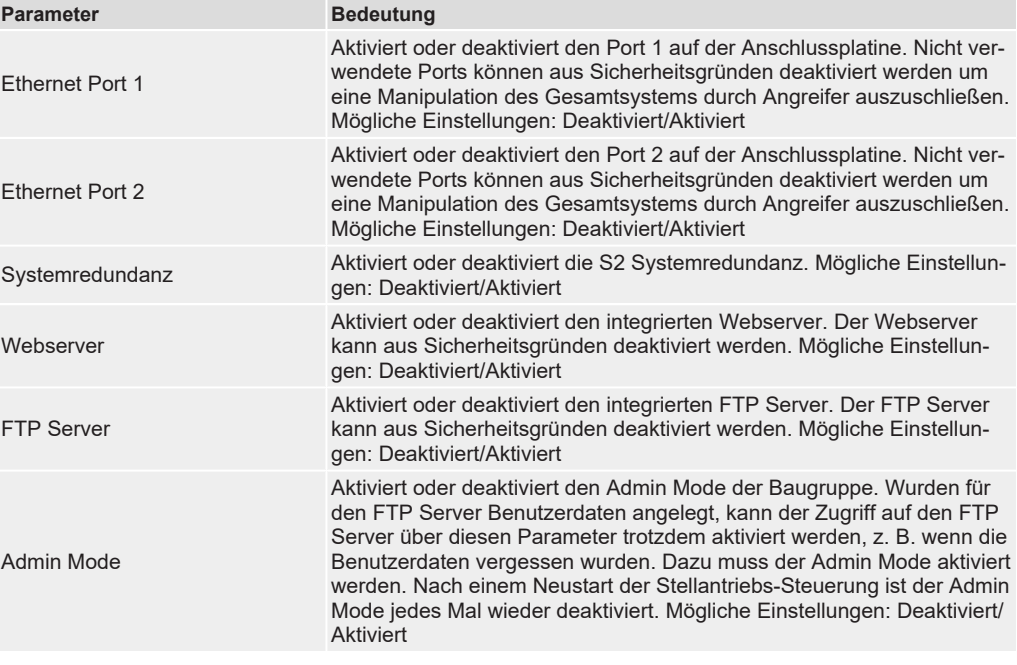

# 3.5 Start der Kommunikation

<span id="page-16-0"></span>Nach erfolgter Gerätetaufe werden die Kommunikationswege zwischen dem I/O Controller und den I/O Devices etabliert. Durch den I/O Controller werden sogenannte Applikationsbeziehungen bzw. Application Relations (AR) zwischen den Teilnehmern eingerichtet. Über diese AR werden Communication Relations (CR) mit unterschiedlichen Eigenschaften festgelegt:

- Record Data CR für den azyklischen Parametertransfer
- I/O Data CR für den zyklischen Prozessdatenaustausch
- Alarm CR für die Signalisierung von Alarmen in Echtzeit

Es werden hierbei sowohl alle relevanten Kennzahlen und Zeiten für den Systemhochlauf, als auch die Übertragungsraten der zyklischen I/O Daten vom I/O Controller an die I/O Devices übertragen.

Nach erfolgreicher Erstellung der Applikationsbeziehungen und deren Kommunikationsbeziehungen starten die Netzwerkteilnehmer den Produktivbetrieb.

Für den Verbindungsaufbau und die azyklischen Dienste wird das Internet Protocol (IP) verwendet. Das Address Resolution Protocol (ARP) wird dazu mit der Erkennung von doppelten IP-Adressen erweitert. Für die Vergabe der IP-Adressen wird obligatorisch das Discovery and basic Configuration Protocol (DCP) eingesetzt. Optional kann dazu auch DHCP eingesetzt werden.

## <span id="page-17-6"></span><span id="page-17-0"></span>3.6 Überwachung der Kommunikation

## 3.6.1 Verbindungsüberwachung der Profinet Kommunikation

<span id="page-17-7"></span><span id="page-17-1"></span>Die aktive Profinet Kommunikation wird kontinuierlich überwacht, bei Ausfall wird ein konfigurierbares Sicherheitsverhalten ausgelöst.

### 3.6.2 Kommunikationsstatus

<span id="page-17-5"></span><span id="page-17-2"></span>Über die Anzeige vor Ort bzw. über die Servicesoftware i-matic Explorer kann die korrekte Profinet Kommunikation zum Stellantrieb überprüft werden. Zu finden sind die Informationen unter dem Menü: Istwerte/Diagnose > Schnittstelle > Profinet > Status

• "Setup", "Network init", "Wait Process", "Idle I/O", "Process Active I/O", "Error", "Exception"

Der Zustand der Ethernet Ports erfolgt auch über das Display des i-matic Stellantriebs. Sind beide Ports der Profinet Schnittstelle aktiviert, werden jeweils zwei Symbole angezeigt, wobei das obere Symbol den Zustand des Port 1 und das untere den des Port 2 symbolisiert.

*Bild 8:* Zustandsanzeige Feldbus im Grundbild der OSS

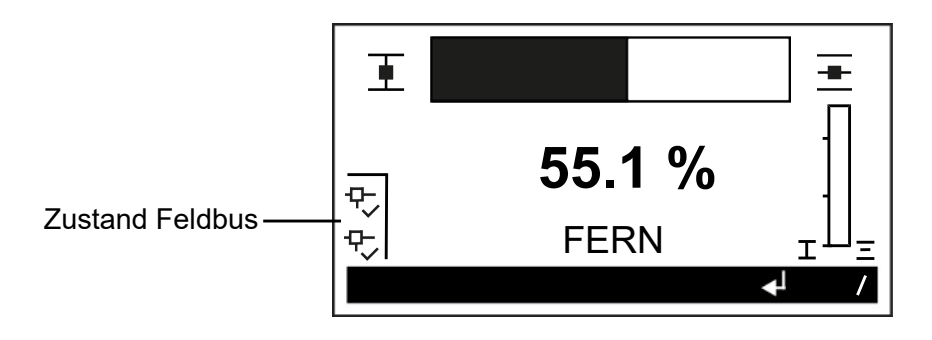

*Tabelle 5:* Kommunikationsstatus

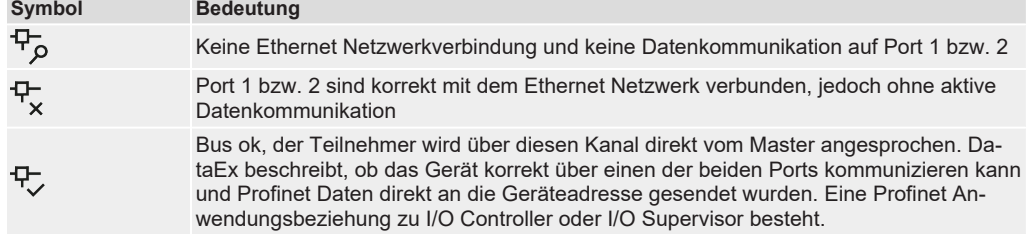

## 3.7 I&M Funktion

<span id="page-17-4"></span><span id="page-17-3"></span>Die Stellantriebs-Steuerung unterstützt die I&M Funktion entsprechend der PNO Guideline 3.502.

Unter dem Begriff Identification & Maintenance (I&M) Funktionen führte die PROFI-BUS Nutzerorganisation e. V. (PNO) eine neue Funktionalität für alle Profibus und Profinet Geräte mit azyklischem Kommunikationskanal ein, die für Anlagenbetreiber von großem Nutzen sein kann. Die I&M Funktion spezifiziert die Art und Weise, wie in den Profinet Geräten bestimmte, das Gerät beschreibende Daten (entsprechend einem Typenschild) einheitlich abgelegt werden müssen. Engineering-Tools können diese Daten dann auslesen und über einen auf dem PNO-Server zugänglichen Schlüssel interpretieren. Somit ist ein einheitlicher und leistungsfähiger Zugang zu allen für das Gerät wichtigen und aktuellen Informationen möglich. Dies ist eine wesentliche Voraussetzung für das Asset-Management.

Bestandteil der gerätespezifischen I&M Informationen ist die eindeutige (Asset-) Identifikation über eine Herstelleridentifizierung (MANUFACTURER\_ID, für DREHMO Stellantriebe = 305), die Auftragsnummer (ORDER\_ID) des Stellantriebs sowie die individuelle Seriennummer (SERIAL\_NUMBER). Weitere Daten ergänzen die Asset Informationen.

*Tabelle 6:* Unterstützte I&M Funktionen

|  | <b>Record</b>    | <b>Content</b>              | <b>Size</b> | <b>Description</b>                                                        |
|--|------------------|-----------------------------|-------------|---------------------------------------------------------------------------|
|  | <b>1&amp;M0</b>  | MANUFACTURER ID             | 2 bytes     | PROFINET I/O Object (F6h), attribute #2 ('Vendor ID/<br>I&M Vendor ID')   |
|  |                  | ORDER ID                    | 20 bytes    | PROFINET I/O Object (F6h), attribute #8 ('I&M Order<br>ID')               |
|  |                  | <b>SERIAL NUMBER</b>        | 16 bytes    | PROFINET I/O Object (F6h), attribute #9 ('I&M Serial<br>Number')          |
|  |                  | HARDWARE REVISION 2 bytes   |             | PROFINET I/O Object (F6h), attribute #10 ('I&M Hard-<br>ware revision')   |
|  |                  | SOFTWARE REVISION 4 bytes   |             | PROFINET I/O Object (F6h), attribute #11 ('I&M Softwa-<br>re revision')   |
|  |                  | <b>REVISION COUNTER</b>     | 2 bytes     | PROFINET I/O Object (F6h), attribute #12 ('I&M Revisi-<br>on counter')    |
|  |                  | PROFILE ID                  | 2 bytes     | PROFINET I/O Object (F6h), attribute #13 ('I&M Profile<br>ID')            |
|  |                  | PROFILE SPECI-<br>FIC TY-PE | 2 bytes     | PROFINET I/O Object (F6h), attribute #14 ('I&M Profile<br>specific type') |
|  |                  | <b>IM VERSION</b>           | 2 bytes     | 0101h (Internal, constant value)                                          |
|  |                  | <b>IM SUPPORTED</b>         | 2 bytes     | 001Eh (Internal, constant value)                                          |
|  | <b>1&amp;M1</b>  | TAG FUNCTION                | 32 bytes    | Default: All bytes set to blanks ('')                                     |
|  |                  | TAG LOCATION                | 22 bytes    | Default: All bytes set to blanks ('')                                     |
|  | <b>1&amp;M2</b>  | <b>INSTALLATION DATE</b>    | 16 bytes    | Default: All bytes set to blanks ('')                                     |
|  | 18 <sub>M3</sub> | <b>DESCRIPTOR</b>           | 54 bytes    | Default: All bytes set to blanks ('')                                     |
|  | <b>1&amp;M4</b>  | <b>SIGNATURE</b>            | 54 bytes    | Default: All bytes set to zero (00h)                                      |

# <span id="page-19-4"></span><span id="page-19-0"></span>4 Datenschnittstelle

## 4.1 Allgemeines

#### <span id="page-19-1"></span>**Zyklische Daten**

Die Konfiguration des zyklischen Datentransfers wird nur im Profinet Controller durchgeführt. Die Auswahl des Eingangs/Kanals bzw. dessen Input- und/oder Output-Daten erfolgt dabei über die Slot/Subslot-Konfiguration, mit der ein Profinet Controller konfiguriert wird.

Sämtliche E/A-Daten werden in Slot 1, Subslot 1 zur Verfügung gestellt. Die Daten sind in verschiedenen Blöcken mit unterschiedlichen Eigenschaften strukturiert. Die folgenden Unterabschnitte enthalten eine Erläuterung der verschiedenen Blöcke.

#### **Prozessschnittstelle**

Die Datenstruktur wird aus Sicht des Automatisierungssystems beschrieben:

- Eingangsdaten: Werden vom Feldgerät an das Automatisierungssystem gesendet
- <span id="page-19-2"></span>• Ausgangsdaten: Werden vom Automatisierungssystem an das Feldgerät gesendet

# 4.2 Eingangsdaten (Prozessabbild Eingang) – Meldungen

<span id="page-19-5"></span>Über das Prozessabbild Eingang kann der Consumer (Controller) den Zustand des Providers (Stellantrieb) lesen.

## 4.2.1 Prozessabbild Eingang (Standard Prozessabbild)

#### <span id="page-19-3"></span>**Moduldefinition**

- Module ID="ID\_MODULE\_INPUT\_ADI32768"
- ModuleIdentNumber="0x00008000"
- ModuleInfo CategoryRef="CAT\_REF\_IN\_MODULES"
- Name TextId="T\_ID\_INFO\_TEXT\_ADI"
- InfoText TextId="Prozessabbild Input Daten"

#### **Submoduldefinition**

- VirtualSubmoduleItem ID="ID\_SUBMOD\_ADI\_PAIN\_0"
- SubmoduleIdentNumber="0x00002200"
- $API="0"$
- FixedInSubslots="1"
- Name TextId="Inputs"
- InfoText TextId="Prozessabbild Input Daten"

#### **I/O Datendefinition im Submodul**

- IOData IOPS\_Length="1"
- IOCS\_Length="1"
- Input Consistency="All items consistency"

# **Tabelle 7: Prozessabbild Eingang**<br>**Byte Bit Rückmeldung**

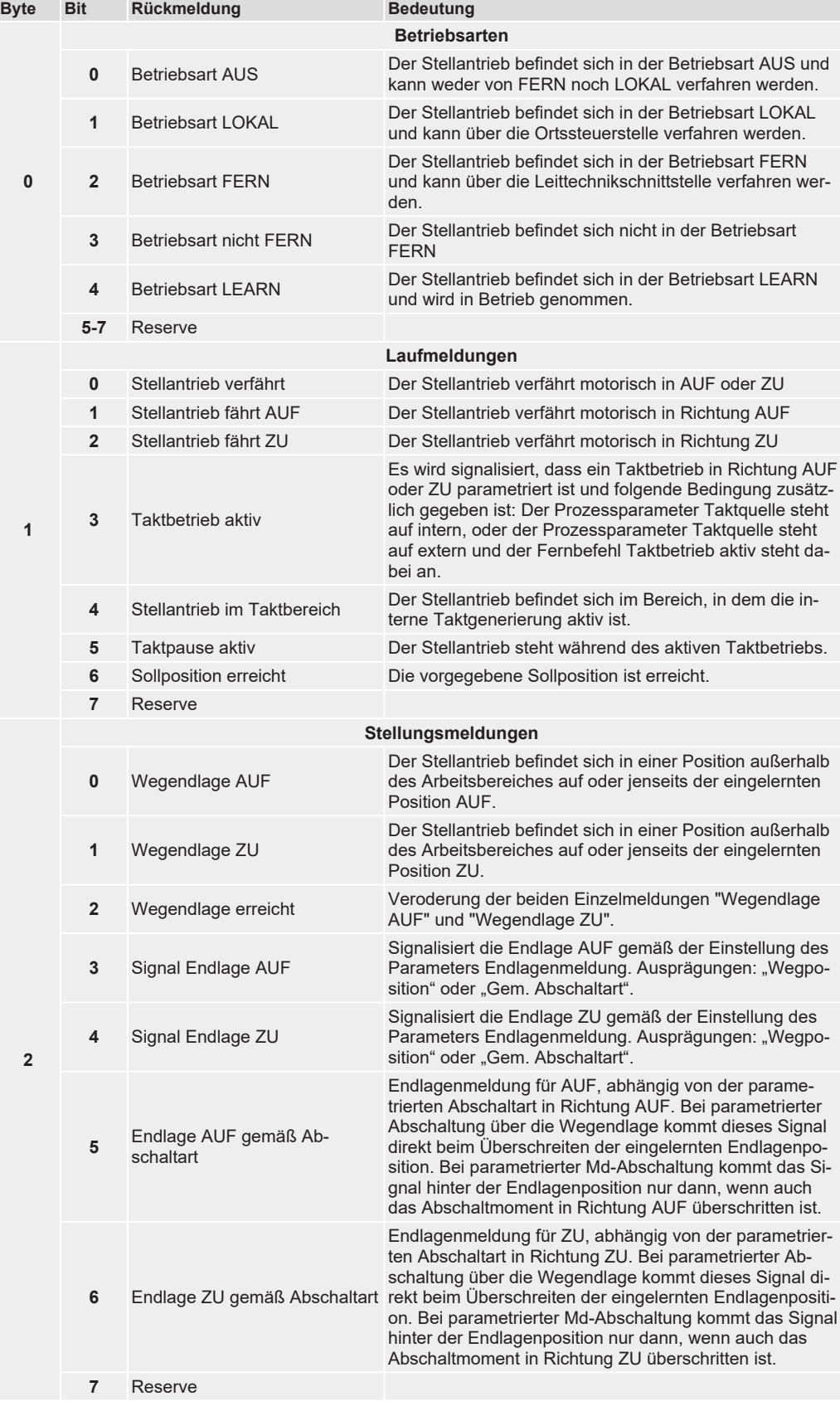

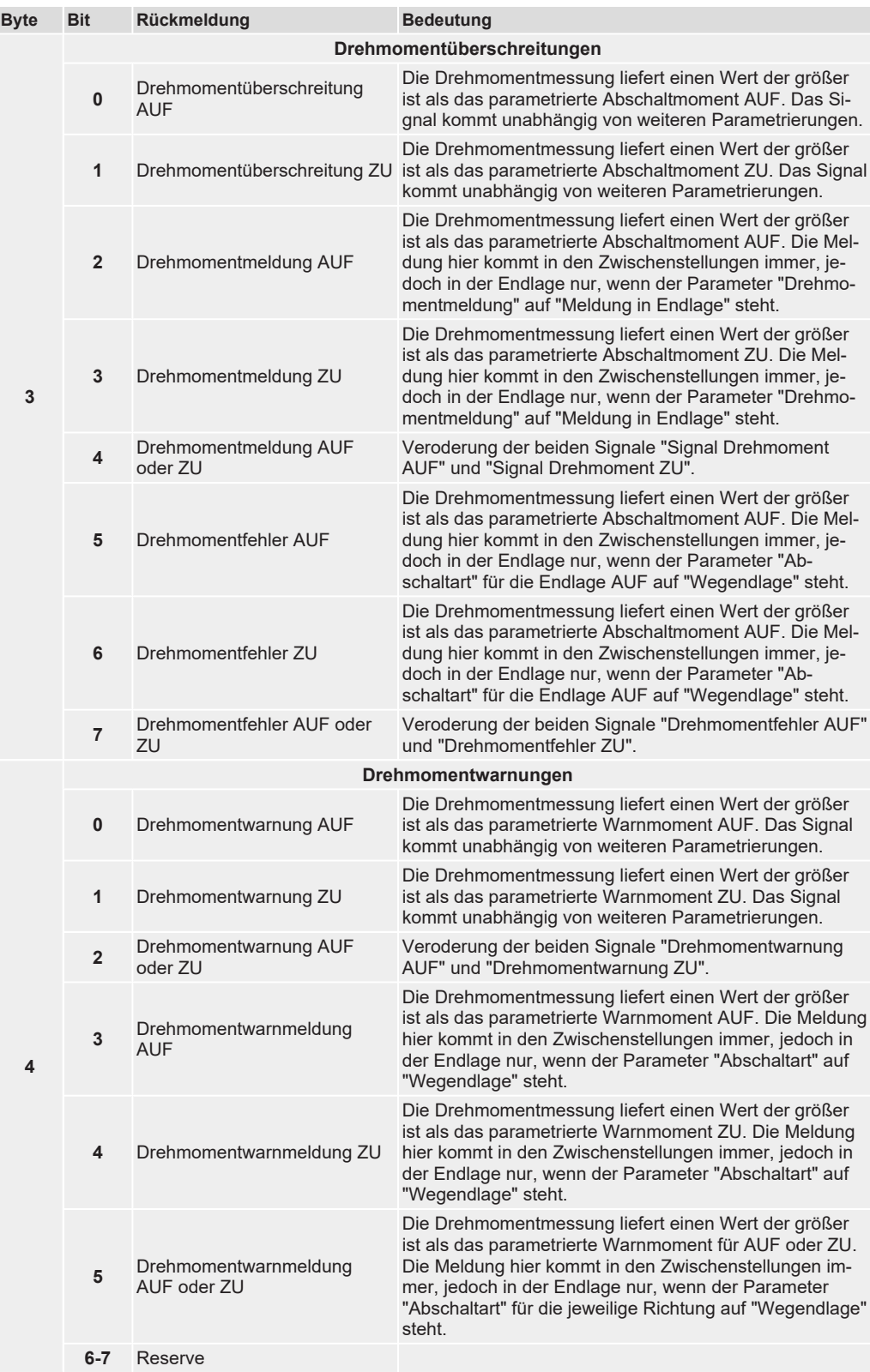

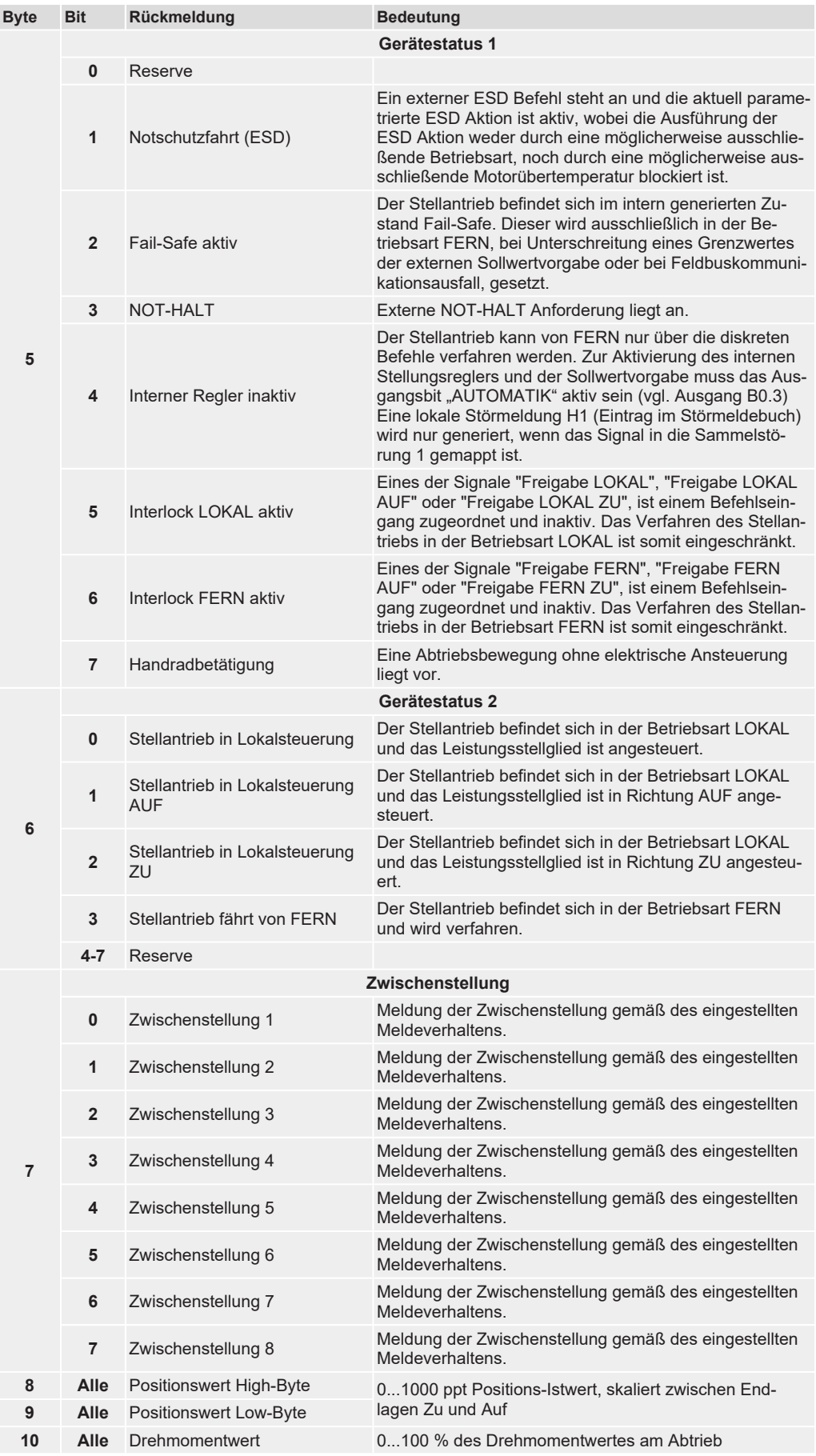

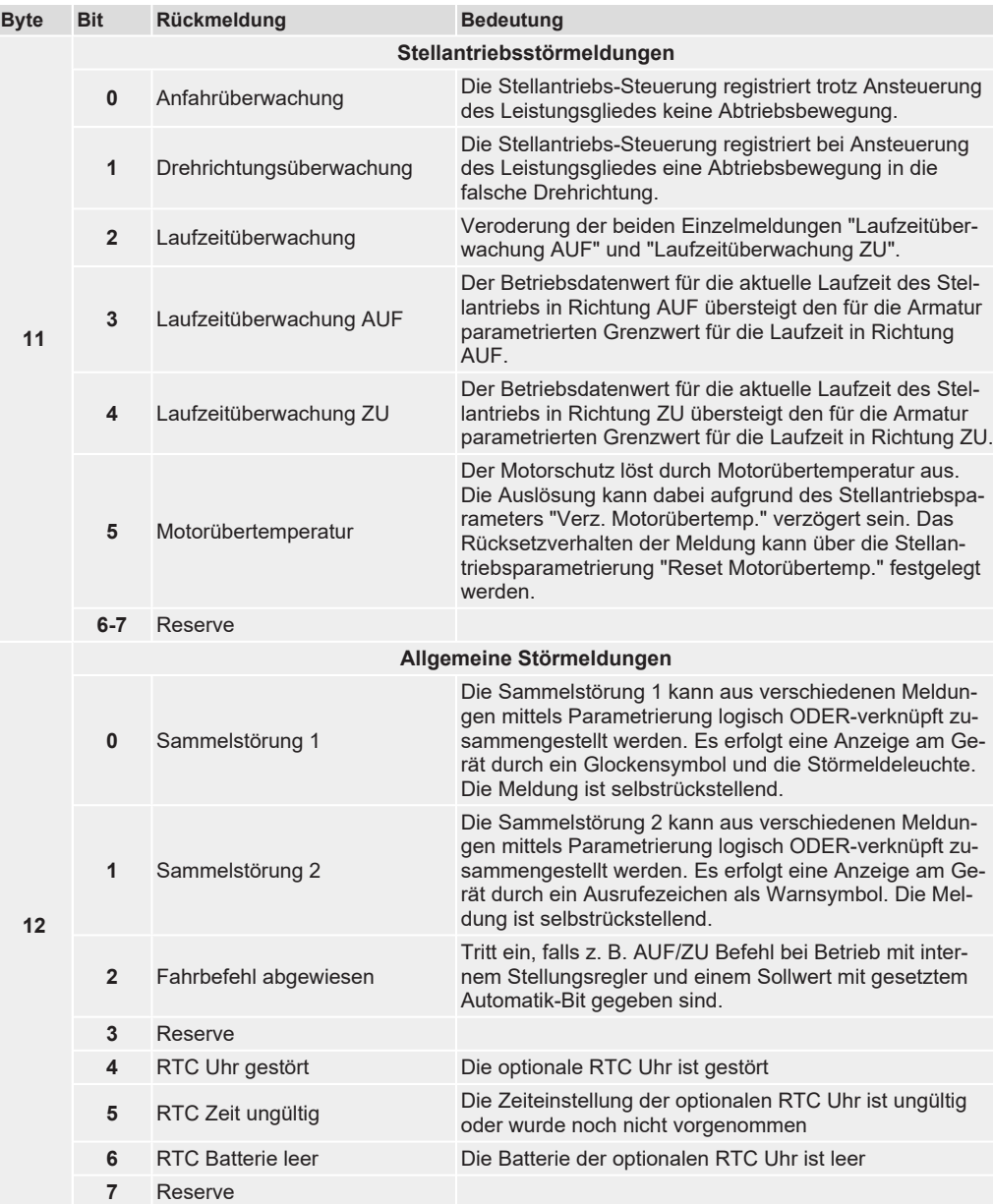

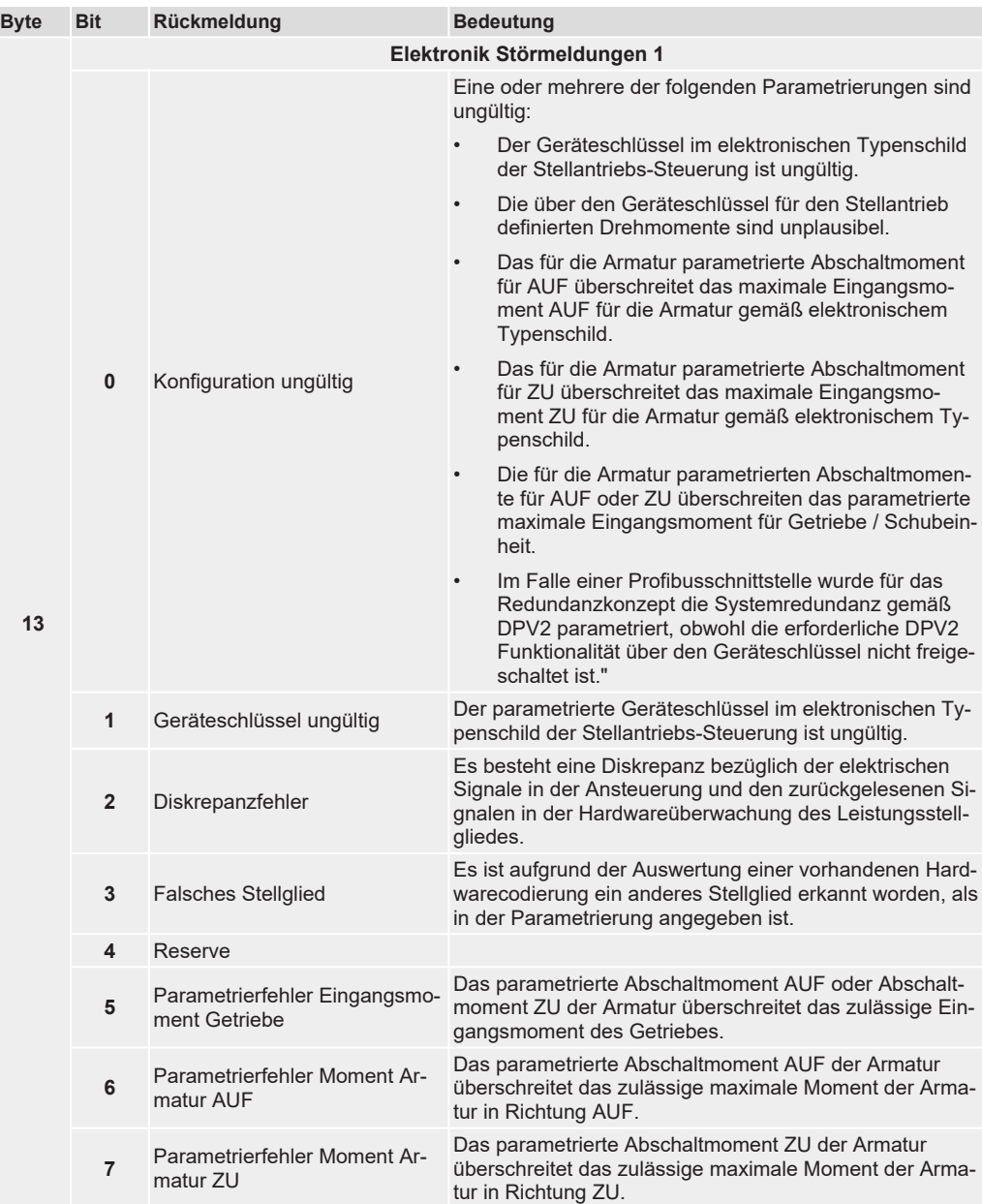

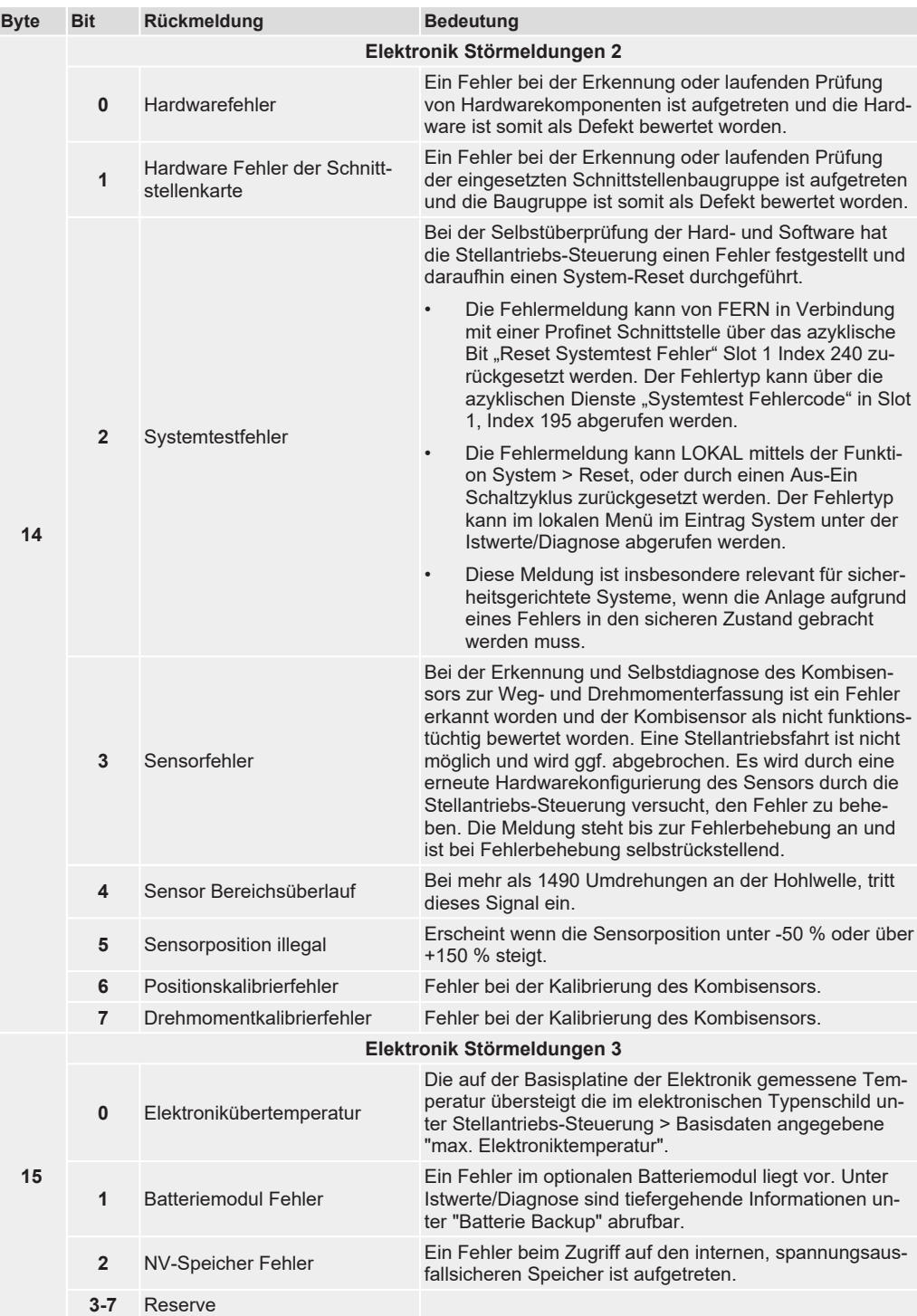

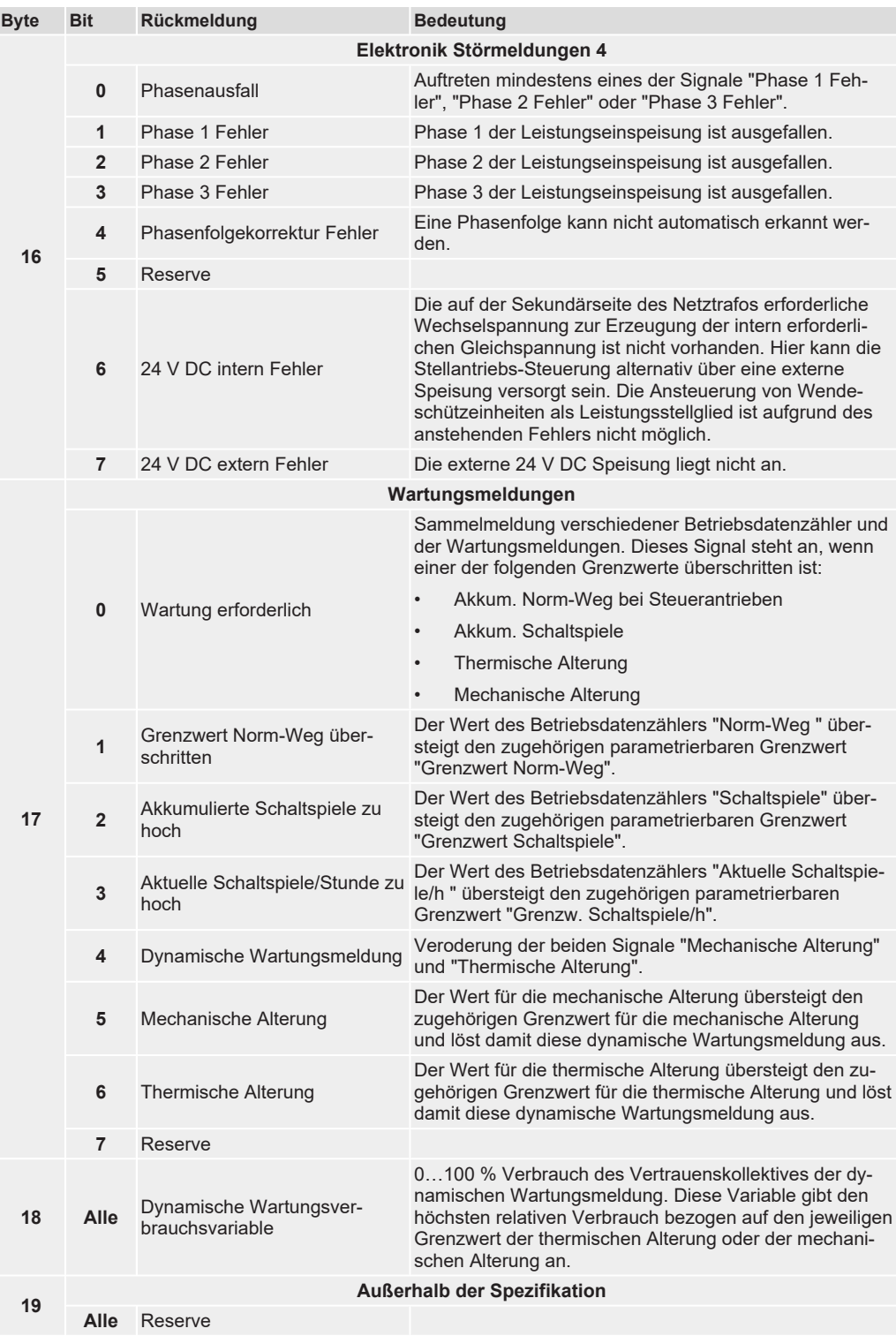

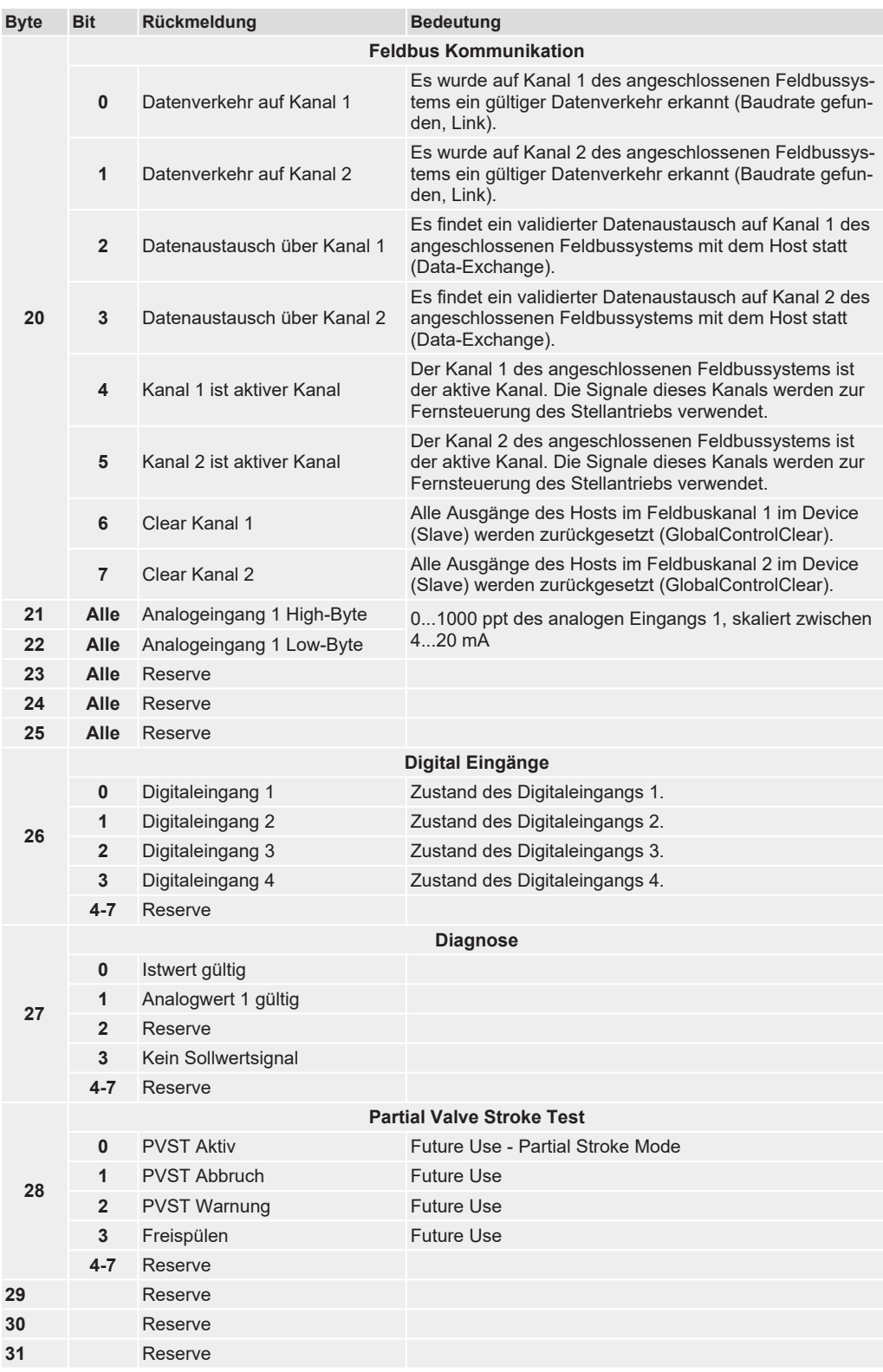

# 4.3 Ausgangsdaten (Prozessabbild Ausgang) – Kommandos

<span id="page-27-2"></span><span id="page-27-0"></span>Über das Prozessabbild Ausgang kann der Consumer (Controller) den Provider (Stellantrieb) ansteuern.

# <span id="page-27-1"></span>4.3.1 Prozessabbild Ausgang (Standard Prozessabbild) **Information**

Um Fernfahrten ausführen zu können, muss der Stellantrieb sich in der Betriebsart FERN befinden.

### **Moduldefinition**

- Module ID=" ID\_MODULE\_OUTPUT\_ADI33024"
- ModuleIdentNumber="0x00008100"
- ModuleInfo CategoryRef= "CAT\_REF\_OUT\_MODULES"
- Name TextId=" T\_ID\_MODULE\_NAME\_OUTPUT\_ADI33024"
- InfoText TextId="Prozessabbild Output Daten"

### **Submoduldefinition**

- VirtualSubmoduleItem ID="ID\_SUBMOD\_OUTPUT\_ADI33024\_GROUP1"
- SubmoduleIdentNumber="0x10001000"
- $API="0"$
- FixedInSubslots="1"
- Name TextId="Outputs"
- InfoText TextId="Prozessabbild Output Daten"

## **I/O Datendefinition im Submodul**

- IOData IOPS Length="1"
- IOCS Length="1"
- Output Consistency="All items consistency"

*Tabelle 8:* Prozessabbild Ausgang

| <b>Byte</b> | <b>Bit</b>     | Signal                | <b>Bedeutung</b>                                                                                                    |
|-------------|----------------|-----------------------|----------------------------------------------------------------------------------------------------|
|             |                |                       | <b>Befehle</b>                                                                                                    |
|             | 0              | <b>Fahrbefehl AUF</b> | Fährt den Stellantrieb in Richtung AUF, wenn eine<br>Ansteuerung über diskrete Befehle von Fern frei-<br>gegeben ist. Es muss die Betriebsart FERN aktiv<br>sein. Wenn im elektronischen Typenschild der<br>Stellantriebs-Steuerung der Parameter "Interner<br>Stellungsregler" auf "Freigegeben V005" steht, so<br>muss das Bit "AUTOMATIK" inaktiv sein. Das Si-<br>gnalverhalten kann über weitere Leittechnikpara-<br>meter unter der Rubrik "Ansteuerung" beeinflusst<br>werden.                                                                                                    |
|             | $\mathbf{1}$   | Fahrbefehl ZU         | Fährt den Stellantrieb in Richtung ZU, wenn eine<br>Ansteuerung über diskrete Befehle von Fern frei-<br>gegeben ist. Es muss die Betriebsart FERN aktiv<br>sein. Wenn im elektronischen Typenschild der<br>Stellantriebs-Steuerung der Parameter "Interner<br>Stellungsregler" auf "Freigegeben V005" steht, so<br>muss das Bit "AUTOMATIK" inaktiv sein. Das Si-<br>gnalverhalten kann über weitere Leittechnikpara-<br>meter unter der Rubrik "Ansteuerung" beeinflusst<br>werden.                                                                                                    |
| 0           | $\overline{2}$ | <b>Befehl STOP</b>    | Stoppt den Stellantrieb bei Ansteuerung über dis-<br>krete Fahrbefehle. Wirkt nicht bei aktiver Sollwert-<br>fahrt. Es muss die Betriebsart FERN aktiv sein.<br>Wenn im elektronischen Typenschild der Stellan-<br>triebs-Steuerung der Parameter "Int. Stellungs-<br>regler" auf "Freigegeben V005" steht, so muss<br>das Bit "AUTOMATIK" inaktiv sein. Das Signalver-<br>halten kann über weitere Leittechnikparameter<br>unter der Rubrik "Ansteuerung" beeinflusst wer-<br>den.                                                                                                    |
|             | 3              | <b>AUTOMATIK</b>      | Aktiviert den integrierten 3-Punkt Stellungsregler,<br>und ermöglicht somit eine Sollwertfahrt, wenn im<br>elektronischen Typenschild der Stellantriebs-<br>Steuerung der Parameter "Int. Stellungsregler"<br>auf "Freigegeben V005" steht.                                                                                                    |
|             | 4              | Taktbetrieb           | Aktiviert den Taktbetrieb zur Stellzeitverlänge-<br>rung, falls der Prozessparameter "Taktquelle" auf<br>"Extern" parametriert ist.                                                                                                    |
|             | 5              | Notschutzfahrt (ESD)  | Aktiviert die Notschutzfahrt "ESD" (ESD = Emerg.<br>Shut Down) des Stellantriebs, sofern diese über<br>den Leittechnikparameter "Notschutzfahrt ESD"<br>nicht deaktiviert ist. Es ist möglich, die Verfügbar-<br>keit dieses Befehls auch für die Betriebsart LO-<br>KAL oder AUS durch entsprechende Parametrie-<br>rung herzustellen. Das Verhalten des Stellantriebs<br>hinsichtlich möglicher Drehmoment- oder Motor-<br>übertemperaturabschaltungen lässt sich für die-<br>sen Befehl ebenfalls parametrieren. Die Ansteuer-<br>art für diesen Befehl ist immer der "Tippbetrieb",<br>auch wenn "Selbsthaltung" parametriert ist. Für<br>den ESD Befehl ist eine möglicherweise als "Akti-<br>viert" parametrierte "Flankenauswertung Fern" in-<br>aktiv. Dies führt bei einer Betriebsartenumschal-<br>tung ggf. zu einem abweichenden Verhalten wie<br>bei den Fahrbefehlen AUF, ZU. |
|             | 6              | Reserve               |                                                                                                    |
|             | 7              | NOT-HALT              | Aktiviert die NOT-HALT Funktion.                                                                                                    |

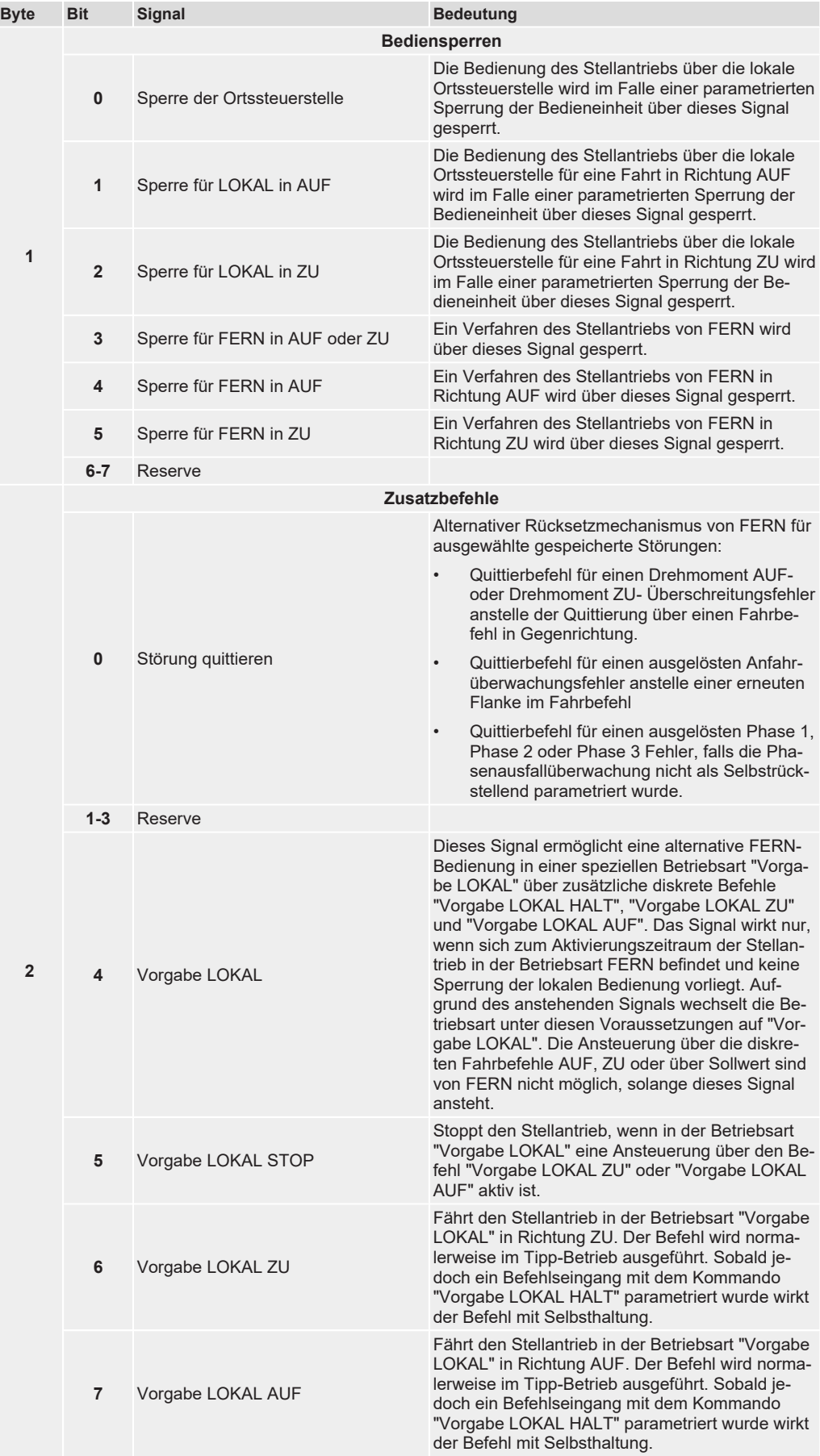

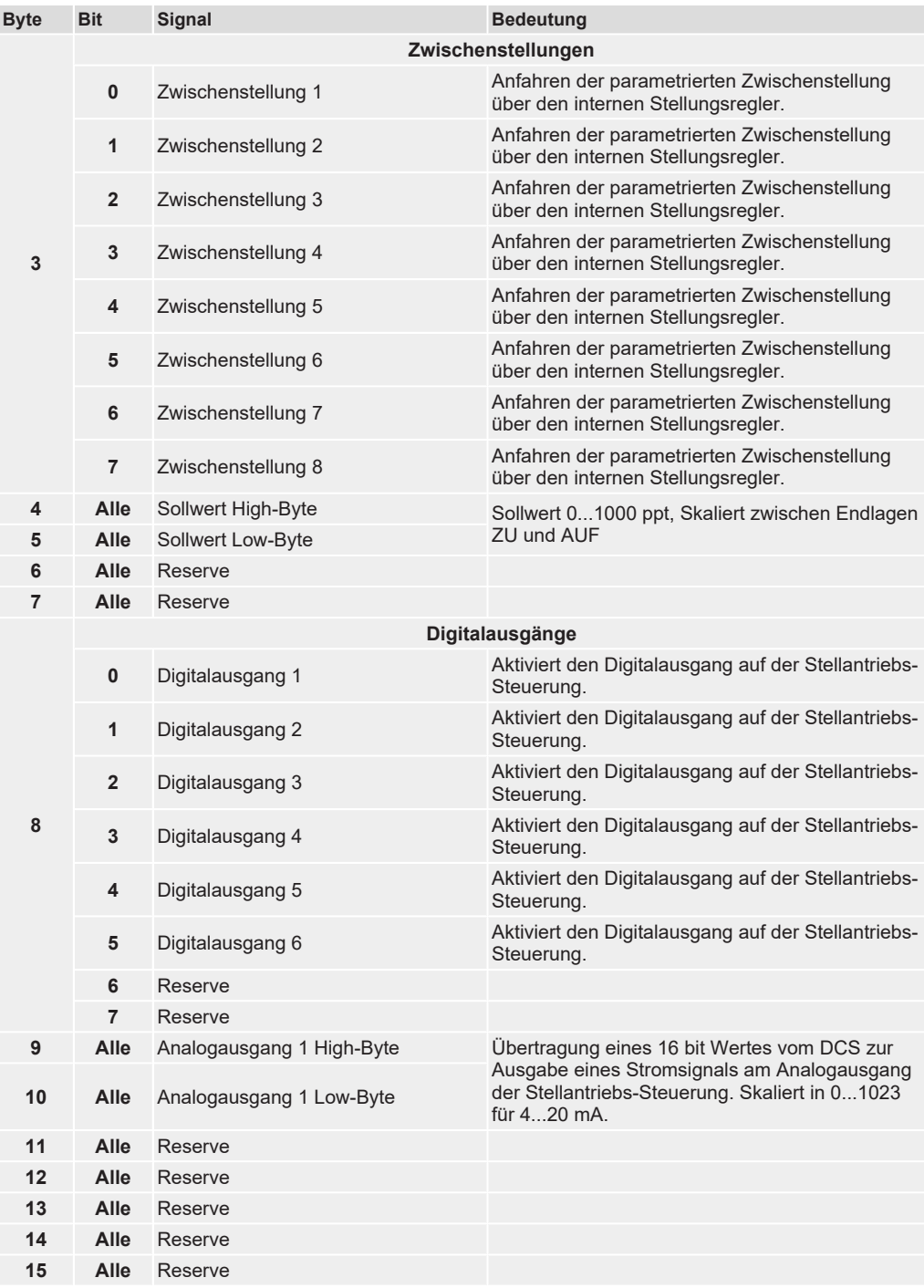

# 4.4 Profinet Dienste

#### <span id="page-31-0"></span>**Azyklische Daten**

Jede Stellantriebs-Steuerung mit Profinet bietet den Zugang zu den Inhalten des Gerätepasses, den Betriebsdaten, den wichtigsten Kennzahlen zur Einstellung und den Wartungsinformationen. Dies ermöglicht den Zugriff von einer zentralen Warte auf die Daten aller am Profinet Netzwerk angeschlossenen Stellantriebe zur vorausschauenden zustandsorientierten Instandhaltung oder einheitlichen Parametrierung. Dieser azyklische Datenaustausch wird über UDP mit einer geringeren Priorität als der Prozessdatenaustausch behandelt.

Zur Integration der über Profinet zugänglichen, gerätespezifischen Informationen, Daten und Kennzahlen in die Engineering Station, ist je nach Leittechnik entweder ein Device Type Manager (DTM), eine Electronic Device Description (EDD) oder ein FDI-Package erforderlich.

#### **Information**

Sofern die Stellantriebs-Steuerung nicht mit diesem Merkmal bestellt worden ist, muss die azyklische Kommunikation zuvor freigeschaltet und aktiviert werden.

# <span id="page-33-0"></span>5 Profinet Funktionsbaugruppe

# 5.1 Wettergeschützte Ausführung

<span id="page-33-1"></span>Die Profinet Funktionsbaugruppe befindet sich im Anschlussraum des Elektroanschlusses SF.

*Bild 9:* Profinet Anschlussplatine mit Anschlussklemmen

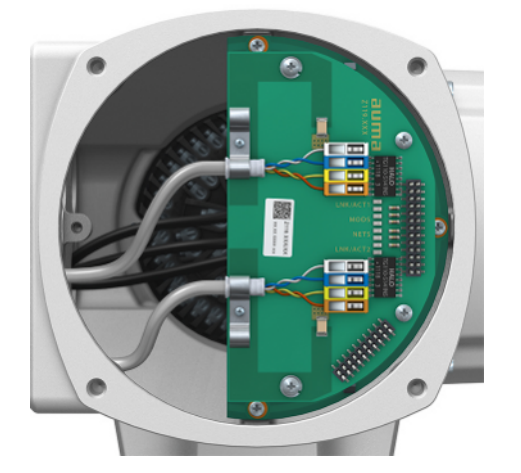

# **GEFAHR Stromschlag durch gefährliche Spannung!**

Tod oder schwere Verletzungen.

- $\rightarrow$  Vor Öffnen spannungsfrei schalten.
- $\rightarrow$  Sicherungen nur im spannungslosen Zustand austauschen.
- $\rightarrow$  Nach dem Abschalten der Spannung mindestens 30 Sekunden warten. Erst danach das Gehäuse öffnen.

# **HINWEIS Elektrostatische Entladung ESD!**

Beschädigung von elektronischen Bauteilen.

 $\rightarrow$  Personen und Geräte erden.

## 5.2 Explosionsgeschütze Ausführung

<span id="page-33-2"></span>Die Profinet Funktionsbaugruppe befindet sich im Anschlussraum des steckbaren Elektroanschlusses KL in Zündschutzart Ex d.

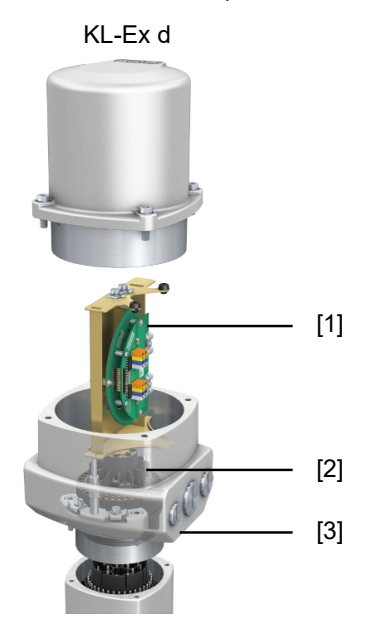

*Bild 10:* Profinet Anschlussplatine mit Anschlussklemmen im Elektroanschluss KL-Ex d

- [1] Montagerahmen mit Anschlussplatine [2] Klemmenblock mit Schraubklemmen
	-

[3] Anschlussrahmen

#### **Kurzbeschreibung**

Steckbarer Elektroanschluss KL in Zündschutzart Ex d mit Schraubklemmen für den Leistungsanschluss und einer auf einen Montagerahmen montierten Anschlussplatine für die Steuerkontakte. Die Steckverbindung erfolgt über den Anschlussrahmen. Zum Anschluss der Leitungen wird nur der Deckel abgenommen, der Anschlussrahmen mit den Kabeleinführungen bleibt dabei am Gerät. Der druckfeste Innenraum des angeschlossenen Gerätes bleibt dabei geschlossen.

# 5.2.1 Anschlussraum öffnen

<span id="page-34-0"></span>*Bild 11:* Anschlussraum öffnen

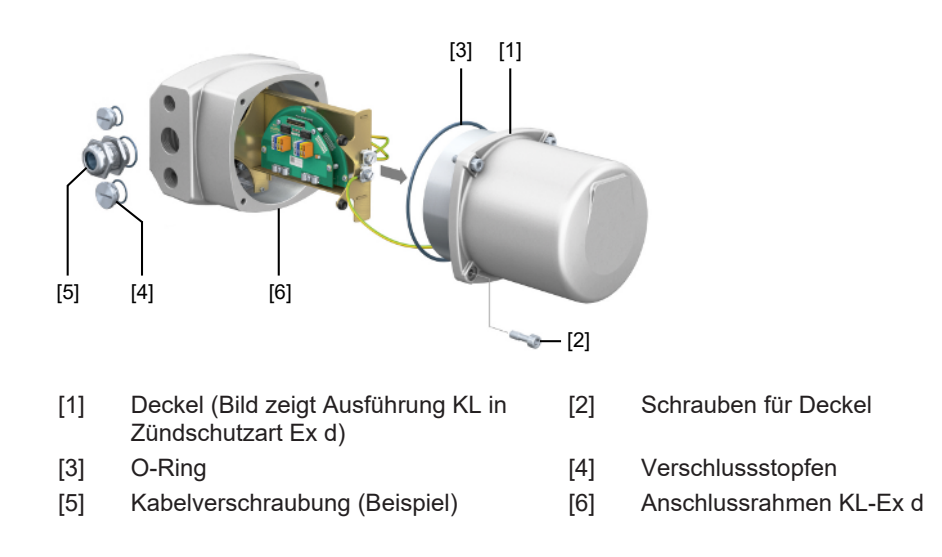

# **GEFAHR Stromschlag durch gefährliche Spannung!**

Tod oder schwere Verletzungen.

- $\rightarrow$  Vor Öffnen spannungsfrei schalten.
- $\rightarrow$  Sicherungen nur im spannungslosen Zustand austauschen.
- $\rightarrow$  Nach dem Abschalten der Spannung mindestens 30 Sekunden warten. Erst danach das Gehäuse öffnen.

# **HINWEIS Elektrostatische Entladung ESD!**

Beschädigung von elektronischen Bauteilen.

 $\rightarrow$  Personen und Geräte erden.

#### **Vorgehensweise**

- 1. Schrauben [2] lösen und Deckel [1] abnehmen.
- 2. Kabelverschraubungen passend zu Anschlussleitungen einsetzen.

**Information:** Bei der Auswahl der Kabelverschraubungen Zündschutzart mit Ex d Zulassung und Schutzart IP… (siehe Typenschild) beachten. Die auf dem Typenschild angegebene Schutzart IP… ist nur gewährleistet, wenn entsprechend geeignete Kabelverschraubungen verwendet werden. Angaben zu Gewindeart und Gewindegrößen stehen auf dem Typenschild.

**Information:** Bei geschirmten Leitungen: EMV-Kabelverschraubungen verwenden.

3. Nicht benötigte Kabeleinführungen mit für die Zündschutzart Ex d geeigneten und zugelassenen Verschlussstopfen versehen.

### 5.2.2 Anschlussraum schließen

<span id="page-35-0"></span>*Bild 12:* Anschlussraum schließen

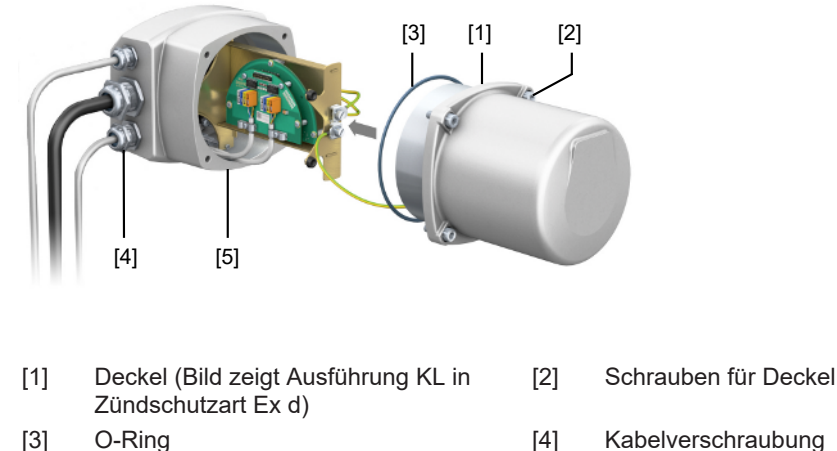

- 
- [5] Anschlussrahmen

## **WARNUNG Explosionsgefahr bei Beschädigung der druckfesten Kapselung!**

Tod oder schwere Verletzungen möglich.

- $\rightarrow$  Deckel und Gehäuseteile sorgfältig behandeln.
- $\rightarrow$  Spaltflächen dürfen keine Beschädigungen oder Verunreinigungen aufweisen.
- $\rightarrow$  Deckel bei der Montage nicht verkanten.

#### **Vorgehensweise**

1. Dichtflächen an Deckel [1] und Anschlussrahmen [5] säubern.

- 2. Bei Ausführung in druckfester Kapselung (Ex d): Spaltflächen mit säurefreiem Korrosionsschutzmittel konservieren.
- 3. Prüfen, ob O-Ring [3] in Ordnung ist, falls schadhaft, durch Neuen ersetzen.
- 4. O-Ring mit säurefreiem Fett (z. B. Vaseline) leicht einfetten und richtig einlegen.
- 5. Deckel [1] aufsetzen und Schrauben [2] gleichmäßig über Kreuz anziehen. Bei Ausführung in druckfester Kapselung (Ex d):

#### **WARNUNG! Explosionsgefahr bei Beschädigung der druckfesten Kapselung!**

6. Kabelverschraubungen und Verschlussstopfen mit vorgeschriebenem Drehmoment festziehen, damit entsprechende Schutzart gewährleistet ist.

### <span id="page-36-0"></span>5.3 Busleitungen anschließen

*Bild 13:* Profinet Anschlussplatine mit Anschlussklemmen

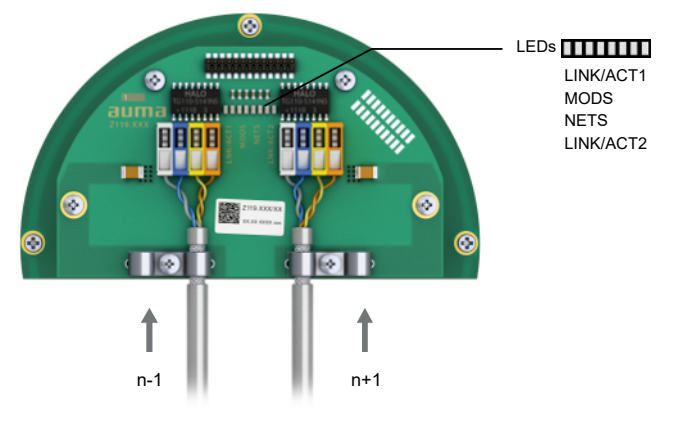

*Bild 14:* Profinet Anschlussplatine mit RJ-45 Anschlüssen

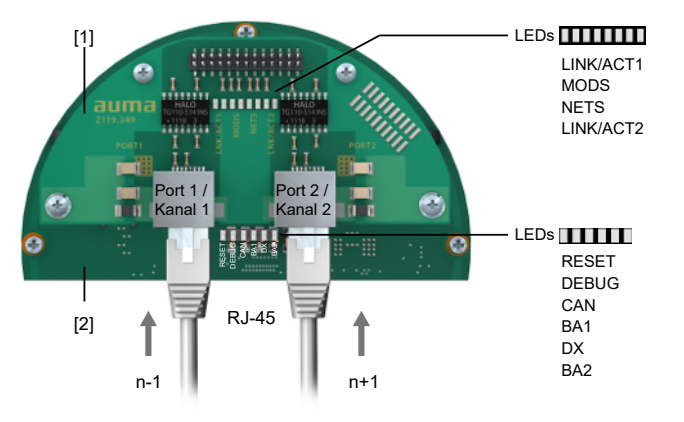

[1] Anschlussplatine [2] Basisbaugruppe

n–1 Profinet Leitung vom vorherigen Gerät

n+1 Profinet Leitung zum nächsten Gerät

(bei Linientopologie oder bei redundantem Ring/MRP)

Der Profinet Anschluss erfolgt einzeln über eine sichere ethernetfähige Schneidklemmverbindung. Die Farbcodierung der Anschlussklemmen sind passend zur Ethernet-Leitung nach Profinet (weiß/blau/gelb/orange) gekennzeichnet.

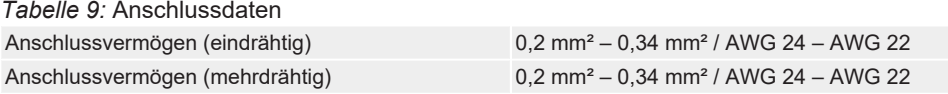

1. Leitungen abmanteln und Schirm unter Zugentlastung einklemmen.

2. Leitungen an Anschlussklemmen anschließen. Hierzu einen kleinen Schraubendreher zur Hilfe nehmen, um die Hebel hoch- bzw. runterdrücken zu können.

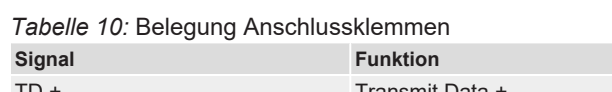

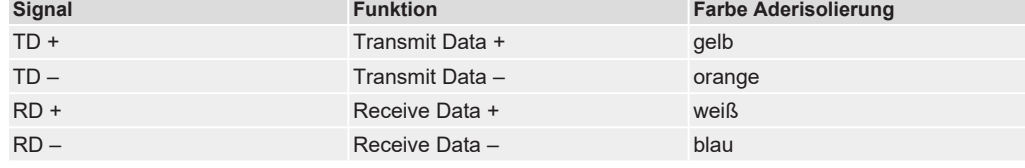

# 5.4 Anzeige (Melde- und Diagnose-LEDs)

## <span id="page-37-0"></span>**Beschreibung der LEDs auf der Anschlussplatine**

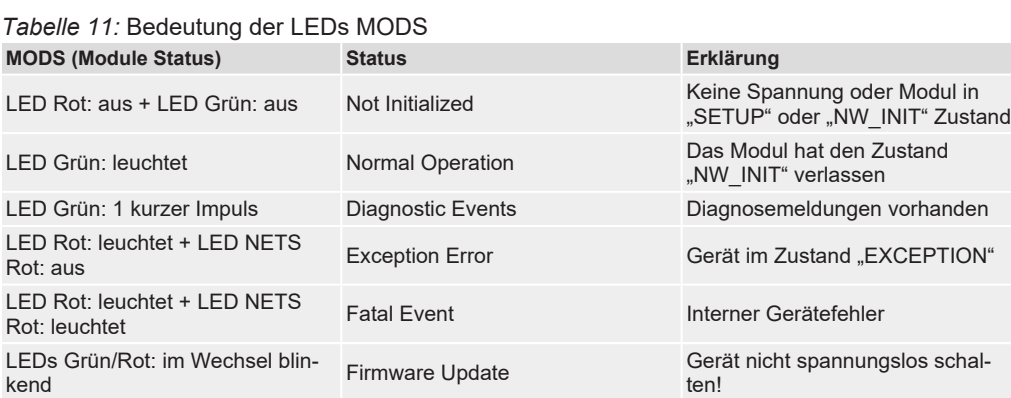

#### *Tabelle 12:* Bedeutung der LEDs NETS

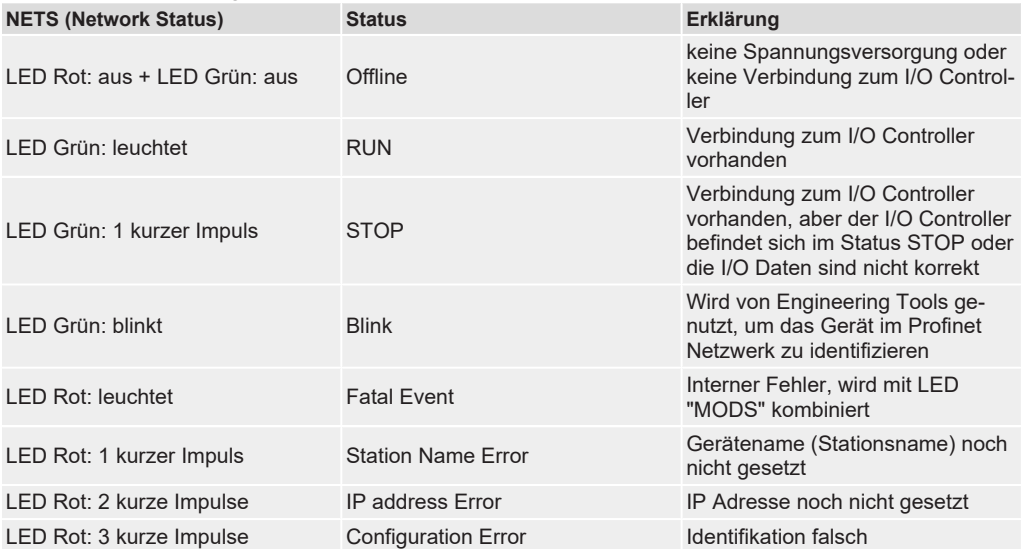

#### *Tabelle 13:* Bedeutung der LEDs LINK/ACT **LINK/ACT1, LINK/ACT2 (Link/Activity Port 1 / 2) Erklärung**

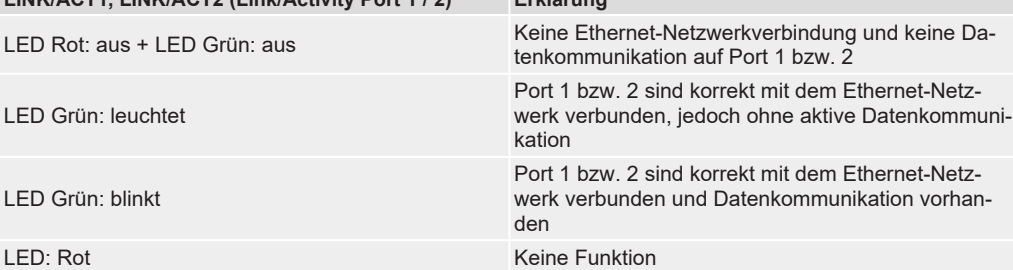

#### **Beschreibung der LEDs auf der Basisbaugruppe**

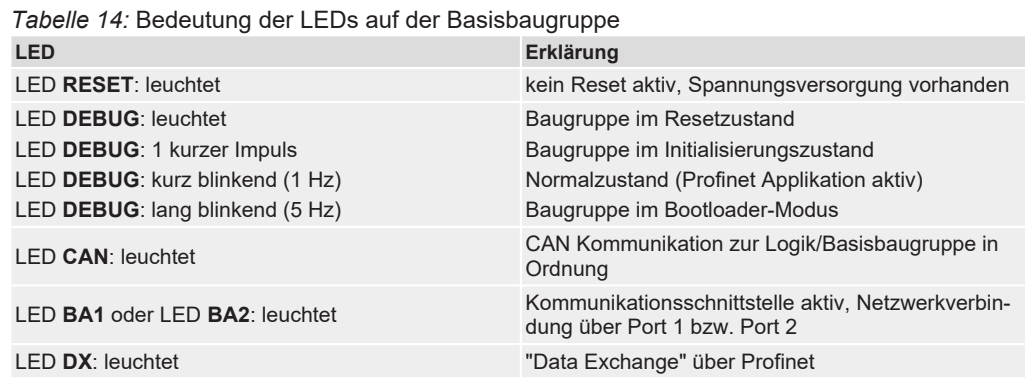

# <span id="page-39-5"></span><span id="page-39-0"></span>6 Störungsbehebung

# 6.1 Diagnose

<span id="page-39-3"></span><span id="page-39-1"></span>Über das Menü der Ortssteuerstelle oder den i-matic Explorer können verschiedene Zustände der Profinet Schnittstelle überprüft werden.

Die für die Profinet Schnittstelle relevanten Diagnoseparameter befinden sich unter dem Menüpunkt Menü > Istwerte/Diagnose > Schnittstelle > Profinet

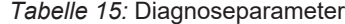

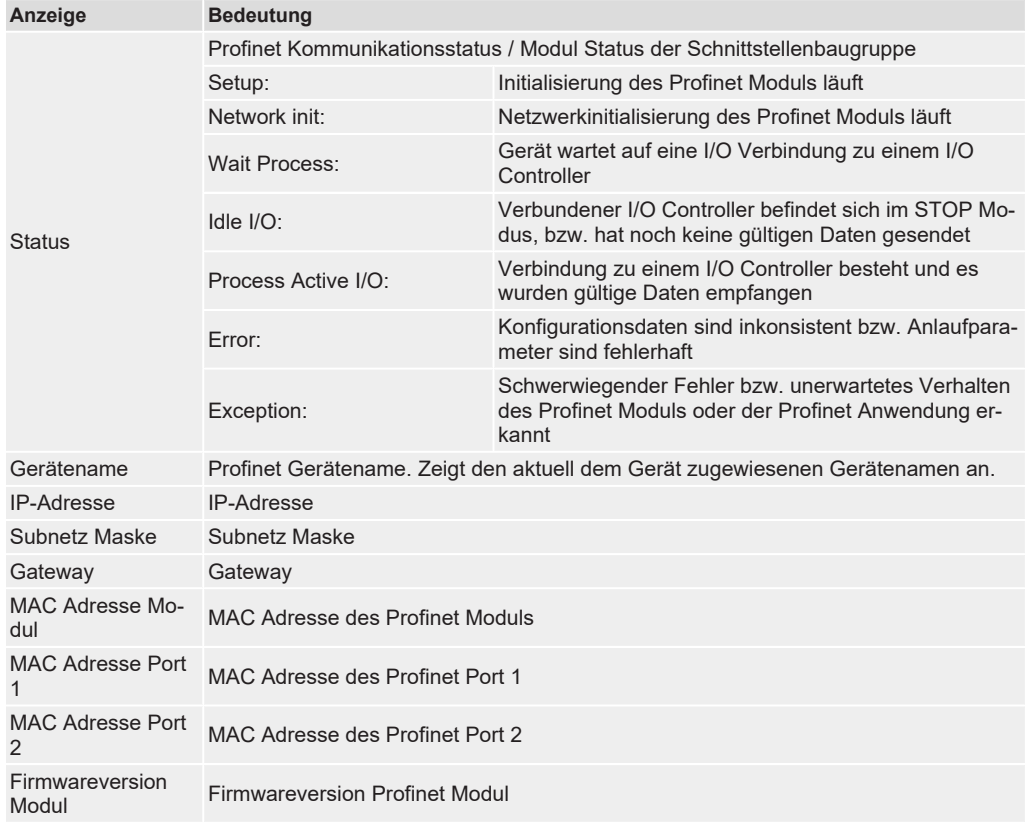

## 6.2 Fehlersuche

<span id="page-39-4"></span><span id="page-39-2"></span>Bei Problemen mit der Profinet Kommunikation liefert die Stellantriebs-Steuerung über das Display (Menü) wichtige Informationen zur Fehlersuche.

Zur Unterstützung können auch die Melde- und Diagnose-LEDs auf der Profinet Platine verwendet werden. Annahme: Port 1 / Kanal 1 wird als Uplink in Richtung I/O Controller verwendet (keine Ringtopologie).

*Tabelle 16:* Fehlersuche

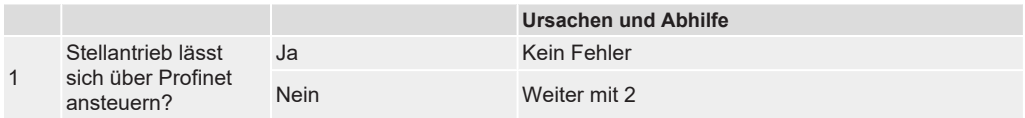

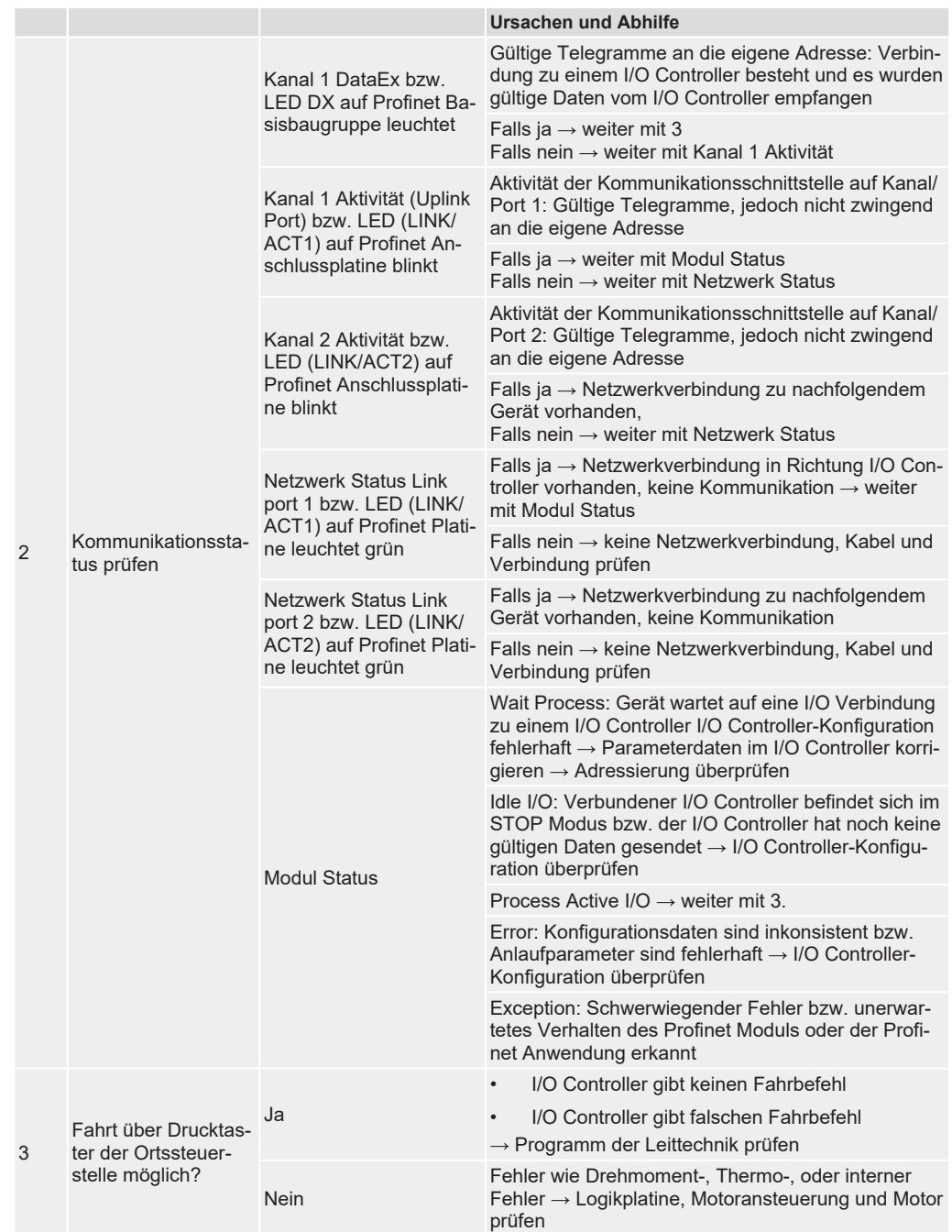

# <span id="page-41-3"></span><span id="page-41-0"></span>7 Technische Daten

# 7.1 Information

<span id="page-41-1"></span>In den folgenden Tabellen sind neben der Standardausführung auch Optionen angegeben. Die genaue Ausführung muss dem Technischen Datenblatt zum Auftrag des jeweiligen Stellantriebs entnommen werden.

# 7.2 Profinet Schnittstelle

<span id="page-41-2"></span>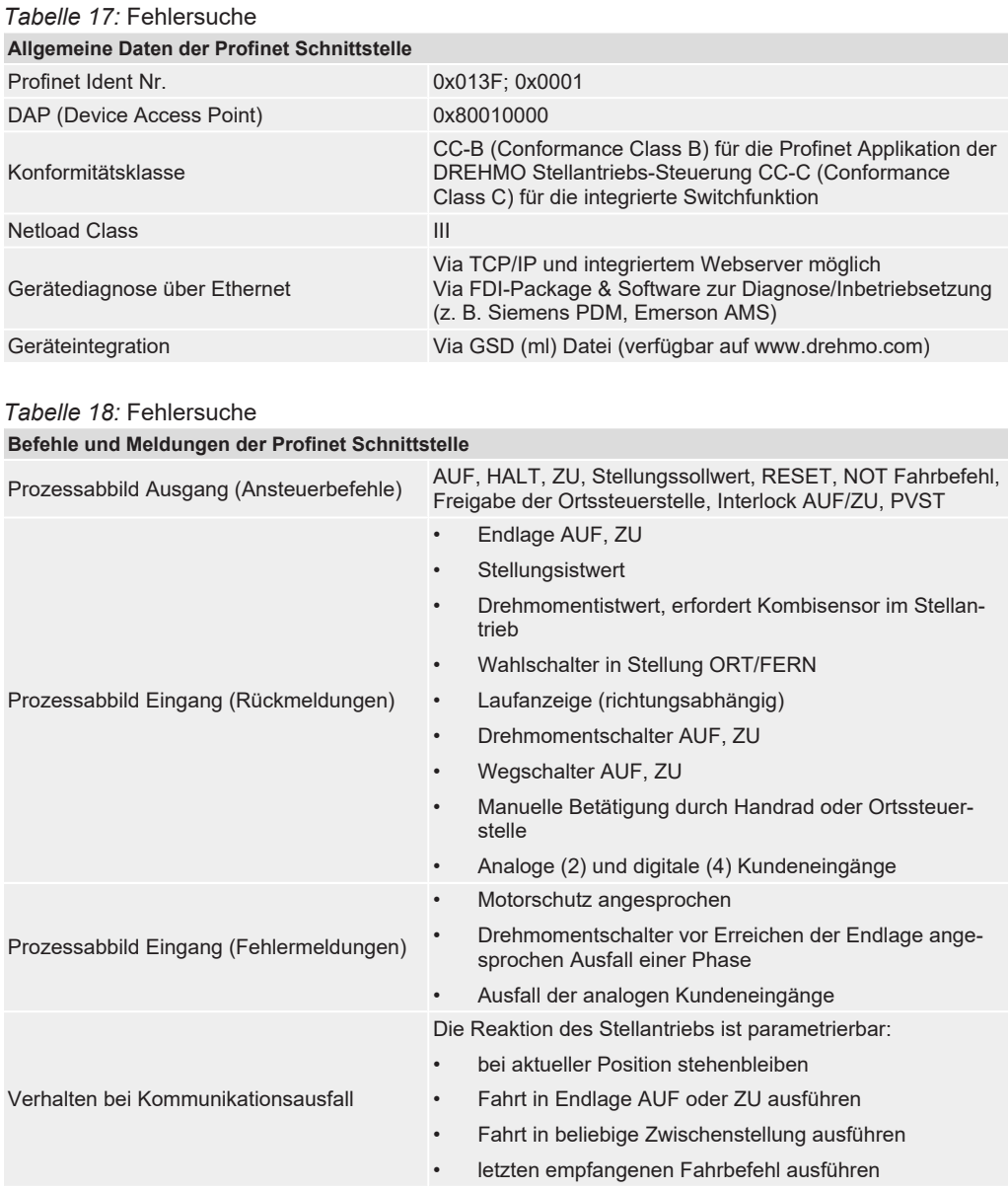

# <span id="page-42-0"></span>**Stichwortverzeichnis**

# A

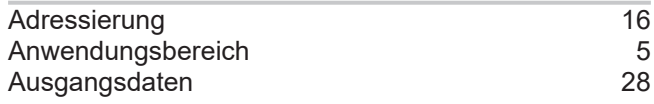

# B

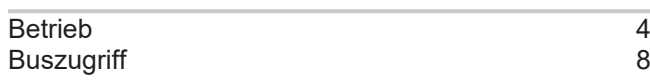

# D

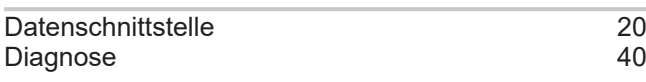

# E

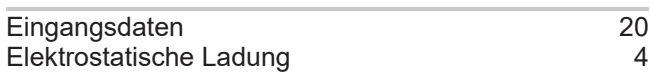

# F

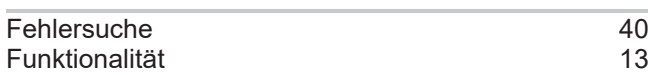

# G

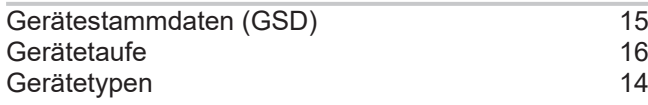

# I

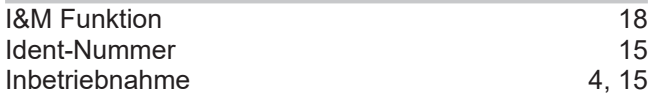

# K

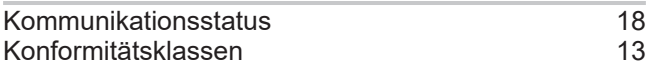

# M

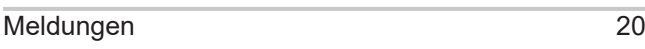

# N

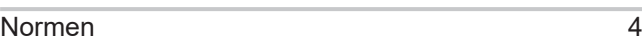

# P

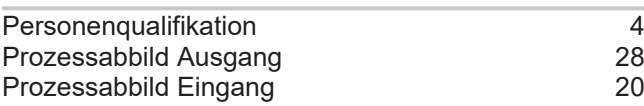

# R

Richtlinien [4](#page-3-7)

# S

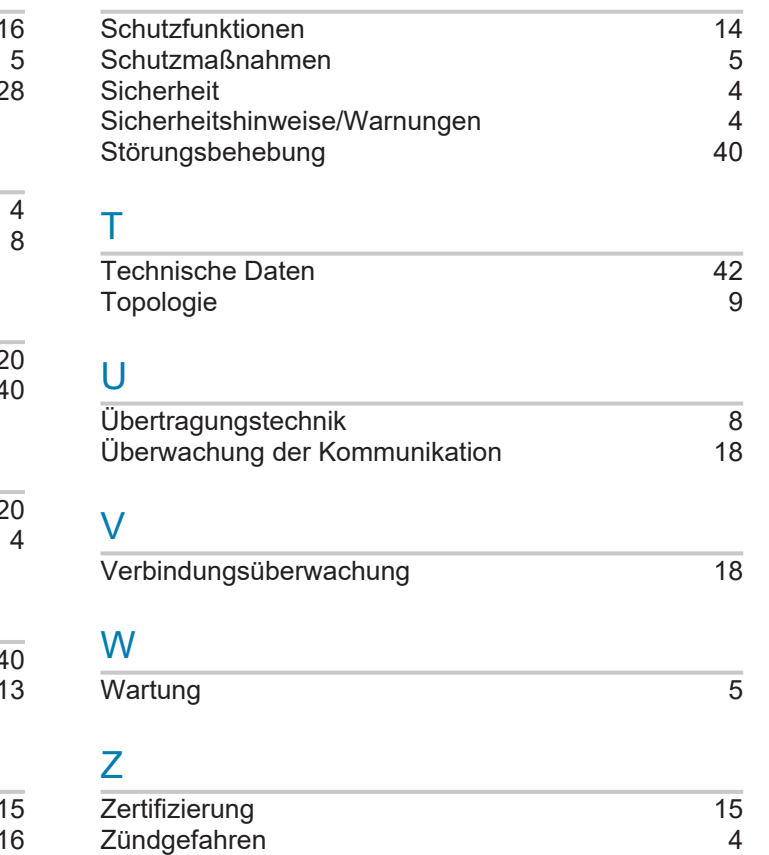

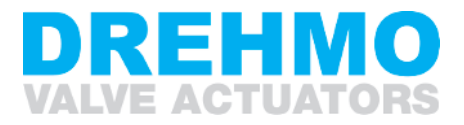

DREHMO GmbH Zum Eichstruck 10 57482 Wenden **Germany** 

Service Tel +49 2762 9850-206 Fax +49 2762 9850-205 service.ww@drehmo.com www.drehmo.com